# **Ultraflach Digitalkamera**

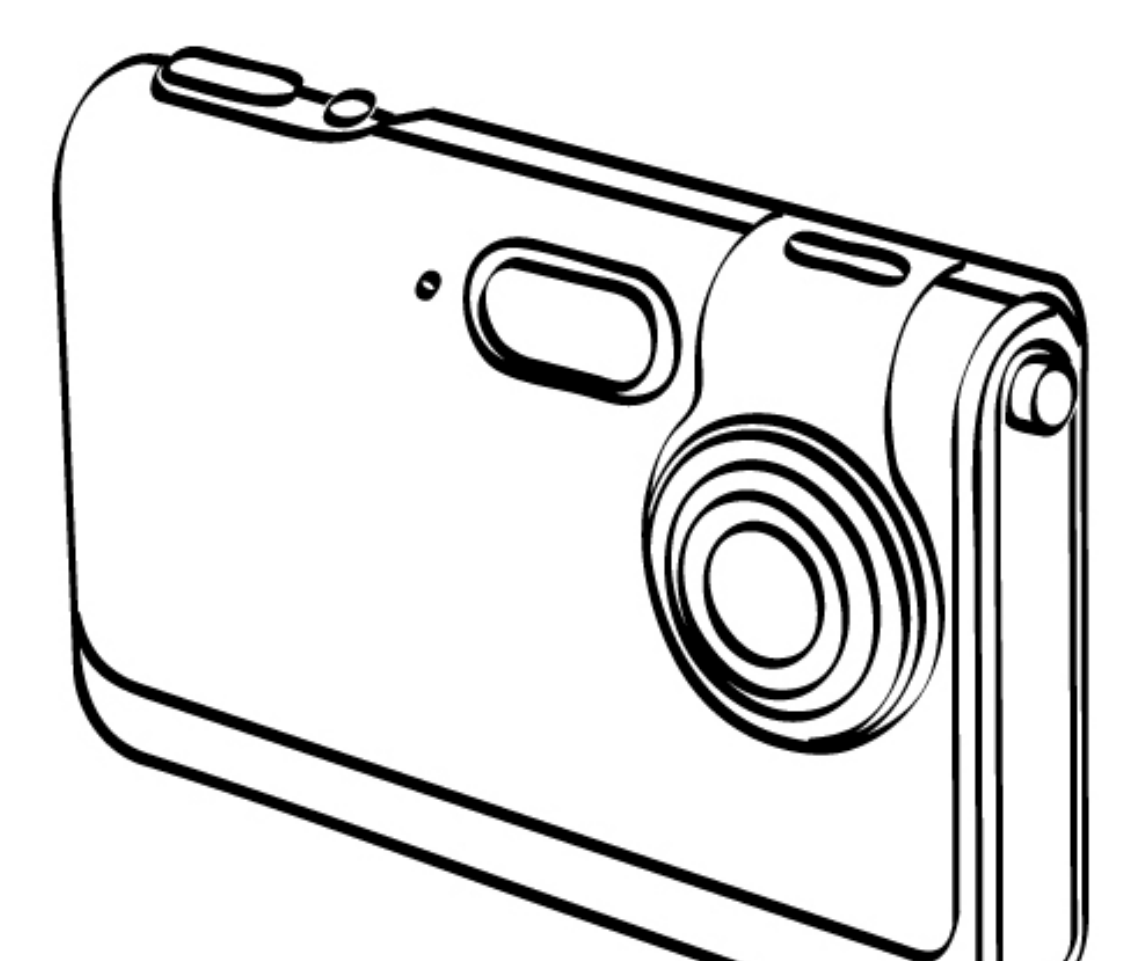

# **BENUTZERHANDBUCH**

#### **Inhaltsverzeichnis**

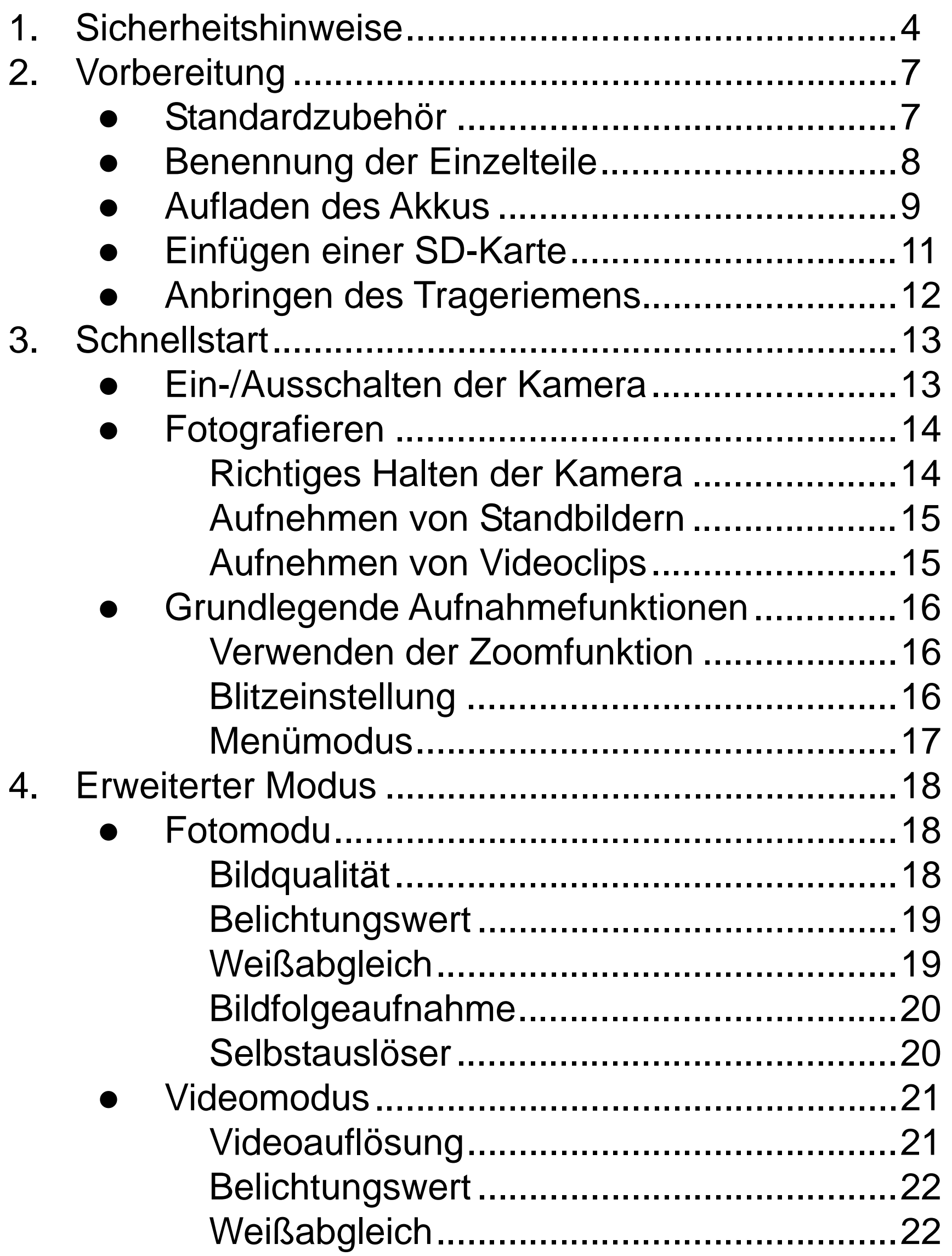

#### **Inhaltsverzeichnis**

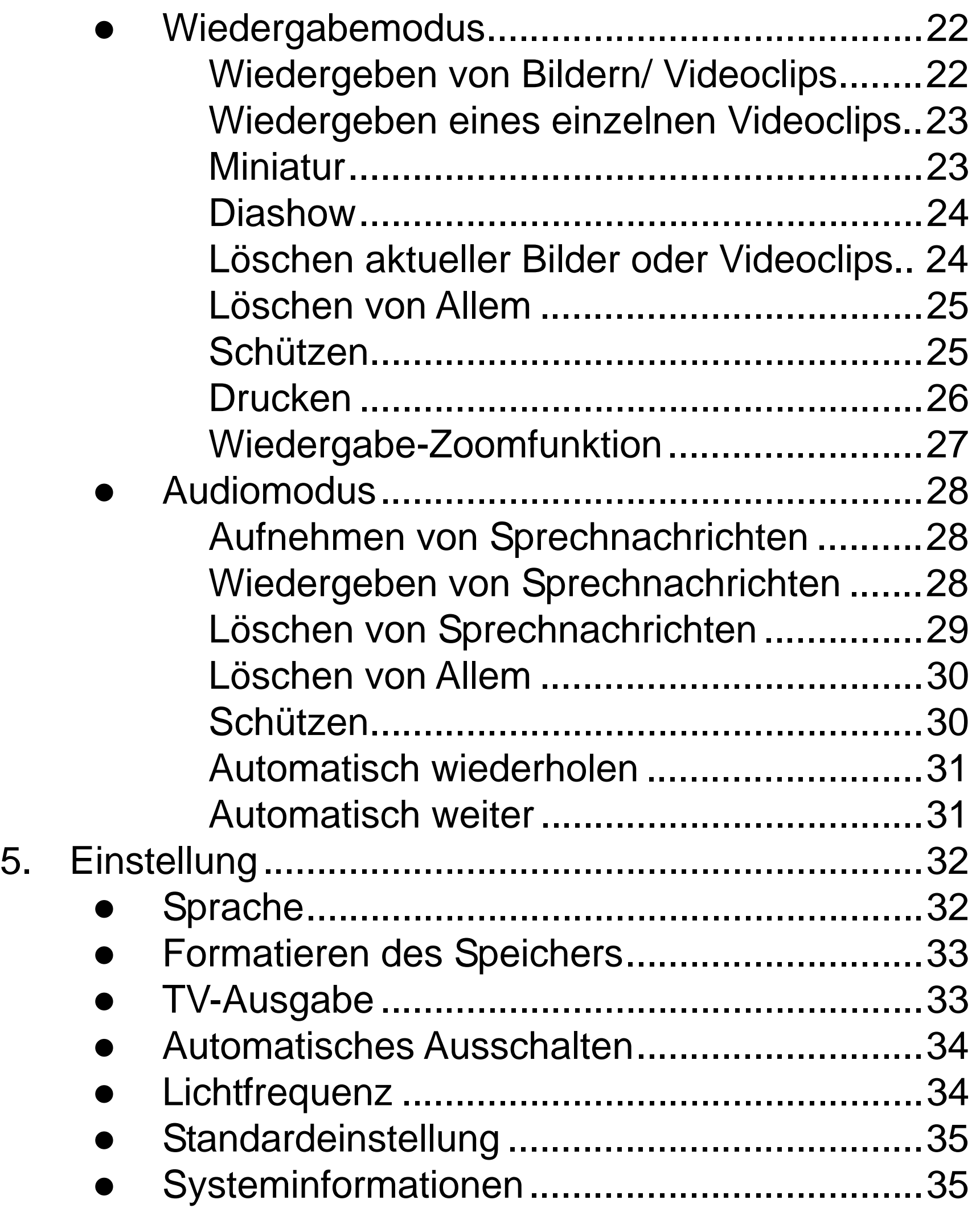

#### **Inhaltsverzeichnis**

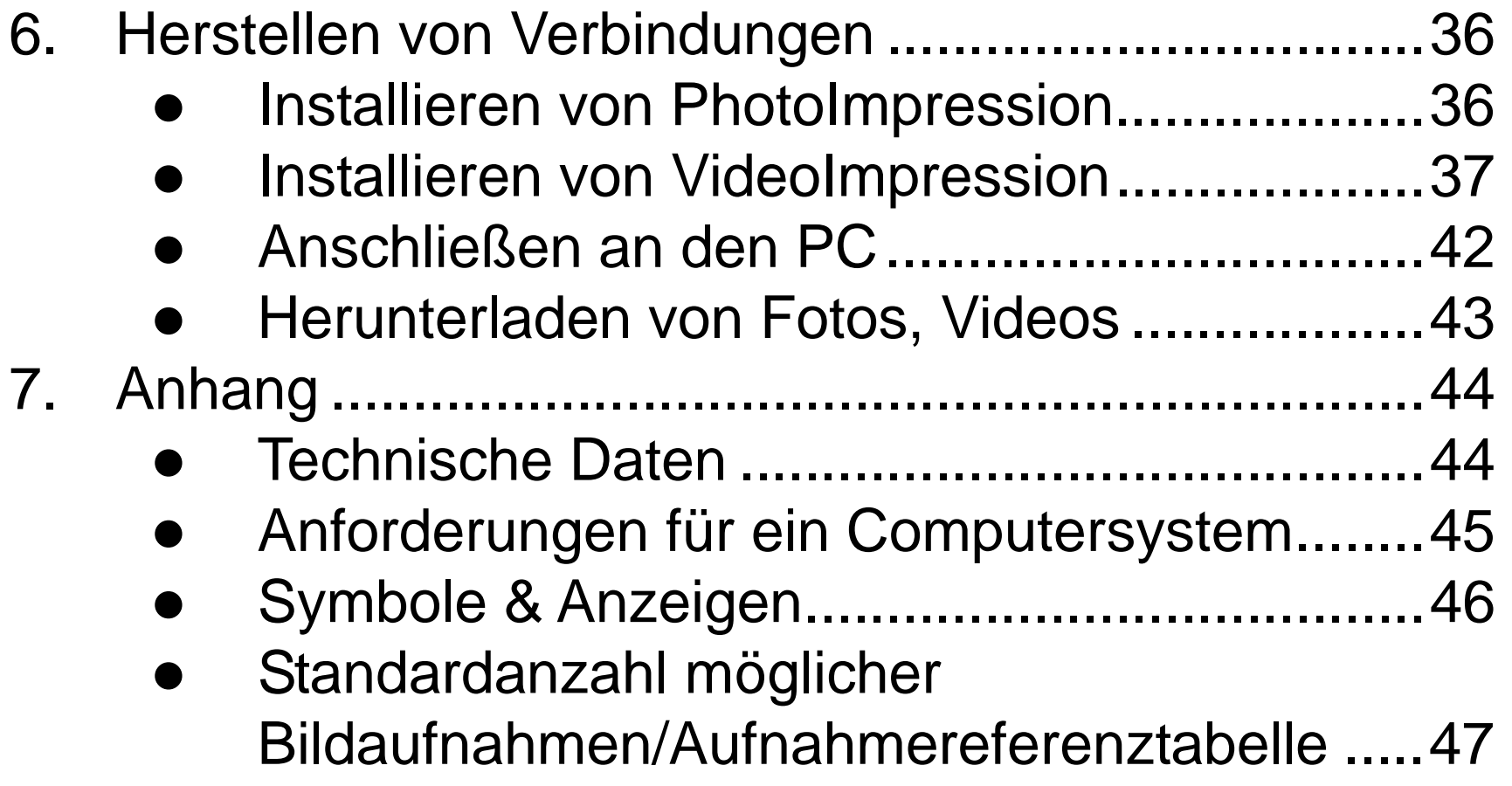

#### **Willkommen**

Vielen Dank für den Kauf dieser Kamera mit DSC-Funktionen. Lesen Sie bitte zuerst das Handbuch, bevor Sie mit Ihrer Digitalkamera Erinnerungen an Freunde und Familiengehörige festhalten oder die freie Natur erkunden. Dieses Handbuch hilft Ihnen, die verschiedenen Funktionen der Kamera kennenzulernen.

#### **1. Sicherheitshinweise**

Vor Verwendung der Kamera müssen Sie die folgenden Sicherheitshinweise gelesen und verstanden haben. Achten Sie immer darauf, dass die Kamera richtig bedient wird.

- Verwenden Sie die Kamera nicht in einem Flugzeug oder an Orten, wo der Betrieb derartiger Geräte Beschränkungen unterliegt. Eine unsachgemäße Verwendung kann zu ernsthaften Unfällen führen.
- Richten Sie die Kamera nicht direkt auf die Sonne oder andere starke Lichtquellen, die Ihr Augenlicht beschädigen können.
- Versuchen Sie nicht, das Gehäuse der Kamera zu öffnen oder die Kamera zu modifizieren. Die internen Komponenten stehen unter Hochspannung, die Ihnen beim Öffnen der Kamera einen Stromschlag versetzen können. Die Wartung oder Reparatur darf nur vom autorisierten Kundendienst ausgeführt werden. • Lösen Sie den Blitz nicht zu nah an Augen von Tieren oder Personen, vor allem von kleinen Kindern, aus. Das Augenlicht kann dadurch beschädigt werden. Halten Sie einen Mindestabstand von einem Meter, wenn Sie Säuglinge mit Blitz fotografieren.

- Halten Sie die Kamera fern von Wasser und anderen Flüssigkeiten. Bedienen Sie die Kamera nicht mit nassen Händen. Verwenden Sie die Kamera niemals im Regen oder Schnee. Bei Feuchtigkeit besteht Brand- und Stromschlaggefahr.
- Bewahren Sie die Kamera und ihr Zubehör außer Reichweite von Kindern und Tieren auf, um Unfälle oder Schäden an der Kamera zu vermeiden.
- Schalten Sie sofort die Kamera aus, wenn Sie Rauch oder einen ungewöhnlichen Geruch von der Kamera bemerken. Bringen Sie die Kamera zum autorisierten Kundendienst vor Ort in die Reparatur. Versuchen Sie nie, die Kamera in eigener Regie zu reparieren.
- Verwenden Sie nur das vom Hersteller empfohlene Stromversorgungszubehör. Die Verwendung von Stromquellen, die nicht ausdrücklich für das Gerät empfohlen sind, kann zu Überhitzung, Verformung des Geräts, Brand, Stromschlag oder anderen Gefahren führen.
- Wenden Sie nicht zu viel Kraft an, wenn Sie die Oberfläche des Objektivs reinigen. Andernfalls kann das Objektiv verkratzt werden und eine Funktionsstörung verursachen.
- Die Kamera wärmt sich während des Gebrauchs leicht auf. Dies ist kein Hinweis auf eine Funktionsstörung. • Wischen Sie bei Bedarf das Gehäuse der Kamera mit einem weichen, trockenen Tuch ab.
- 

#### **FCC-Erklärung**

Dieses Gerät wurde geprüft und hat sich mit den Grenzwerten für ein Digitalgerät der Klasse B gemäß Teil 15 der Bestimmungen der amerikanischen Bundesbehörde für das Fernmeldewesen (FCC, Federal Communications Commission) als konform erwiesen. Diese Grenzwerte stellen einen angemessenen Schutz gegen schädliche Funkstörungen in Wohngebäuden sicher. Dieses Gerät verwendet und erzeugt Hochfrequenzenergie und strahlt diese auch ab. Wird es nicht anweisungsgemäß installiert und verwendet, können Störungen im Funkverkehr auftreten. Es gibt jedoch keine Garantie, dass bei einer bestimmten Installation keine Störungen auftreten. Kommt es durch das Gerät zu Störungen im Radio- oder Fernsehempfang, was sich durch Ein- und Ausschalten des Geräts feststellen lässt, sollte der Benutzer versuchen, die Störung durch eine oder mehrere der folgenden Maßnahmen zu beheben:

- Richten Sie Ihre Empfangsantenne neu aus, oder stellen Sie sie an einem anderen Ort auf.
- Vergrößern Sie den Abstand zwischen dem Gerät und dem Empfänger.
- Schließen Sie das Gerät an eine Steckdose an, die nicht von demselben Stromkreis wie die Steckdose des Empfängers versorgt wird.
- Wenden Sie sich an einen erfahrenen Radio-/Fernsehtechniker.

#### **ACHTUNG**

Um die Grenzwerte für ein Digitalgerät der Klasse B entsprechend Teil 15 der FCC-Bestimmungen einzuhalten, darf das Gerät nur an einen Computer, der sich als mit den entsprechenden Grenzwerten konform erwiesen hat, angeschlossen werden.

#### **2. Vorbereitung**

# **Standardzubehör**

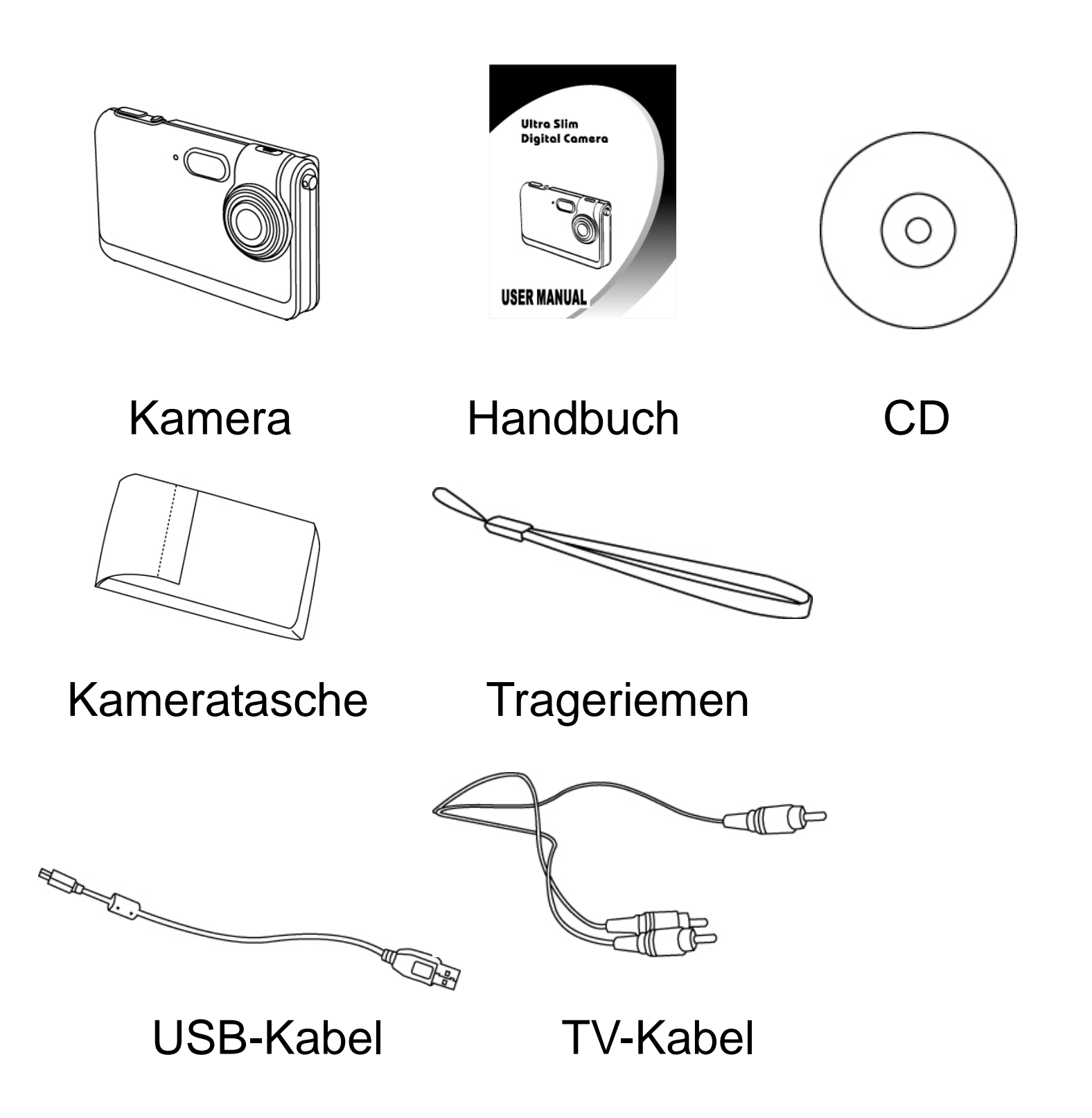

#### **Benennung der Einzelteile**

#### **Vorderseite**

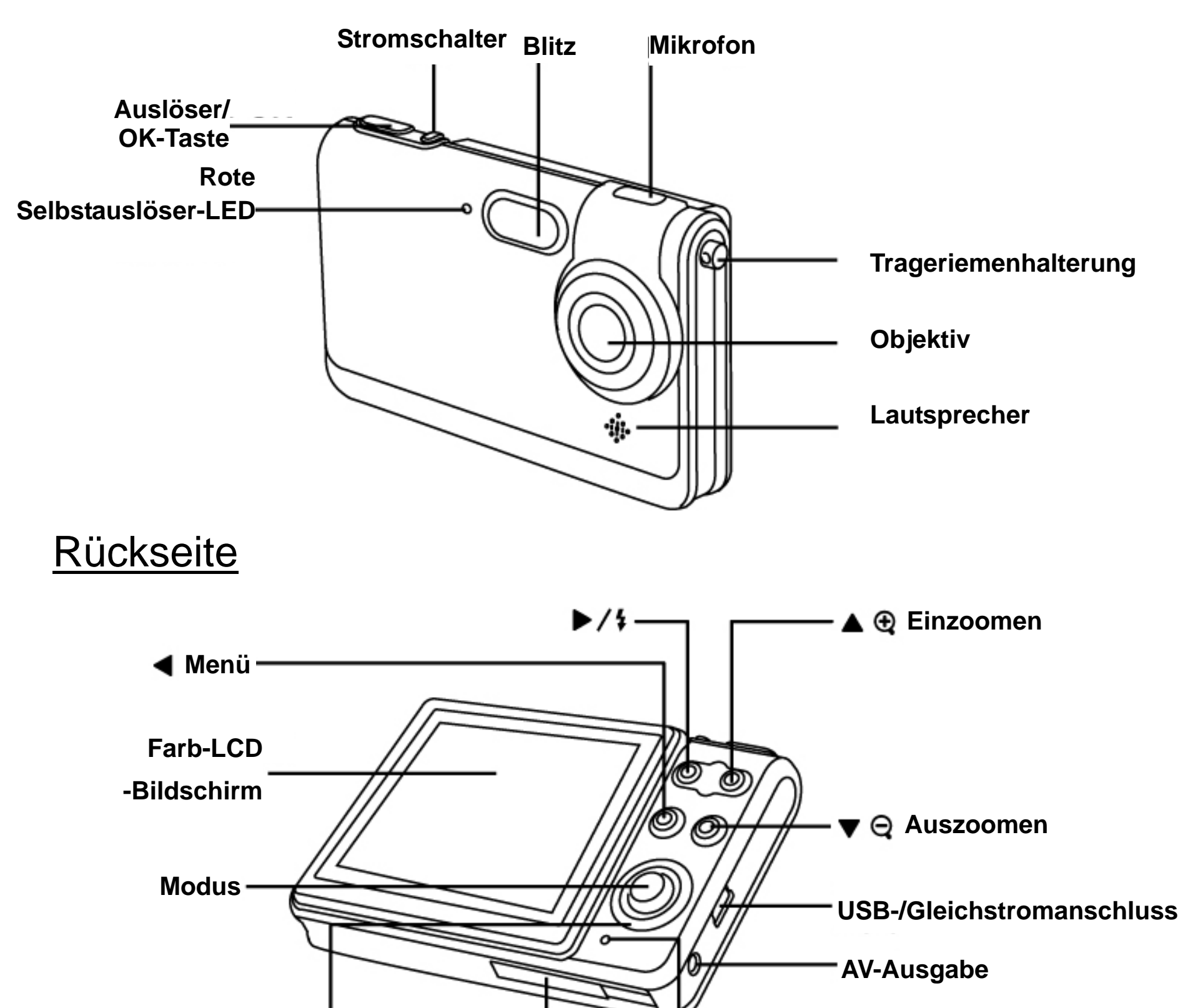

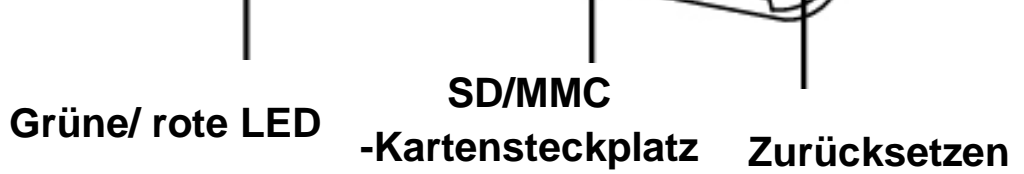

# **Aufladen des Akkus**

Eine lange Akkunutzungszeit ist einer der Hauptvorteile dieses Produkts im Vergleich mit Anderen. Der Akku Ihrer Kamera wurde zwar bereits vor Auslieferung aufgeladen, Sie sollten ihn aber zur Sicherheit **mindestens 4 Stunden lang vor der erstmaligen Inbetriebnahme aufladen**. Anhand folgender Anweisungen können Sie sicherstellen, dass die Kamera voll aufgeladen ist. Der Lithium-Ion-Akku in der Kamera wird automatisch aufgeladen, wenn die Kamera über das USB-Kabel an einen PC angeschlossen wird. Schließen Sie die Kamera über das beigelegte USB-Kabel an Ihren Computer an, um den Akku erstmalig aufzuladen. Beim Laden des Akkus leuchtet die rote LED. Die rote LED erlischt, sobald der Ladevorgang abgeschlossen ist.

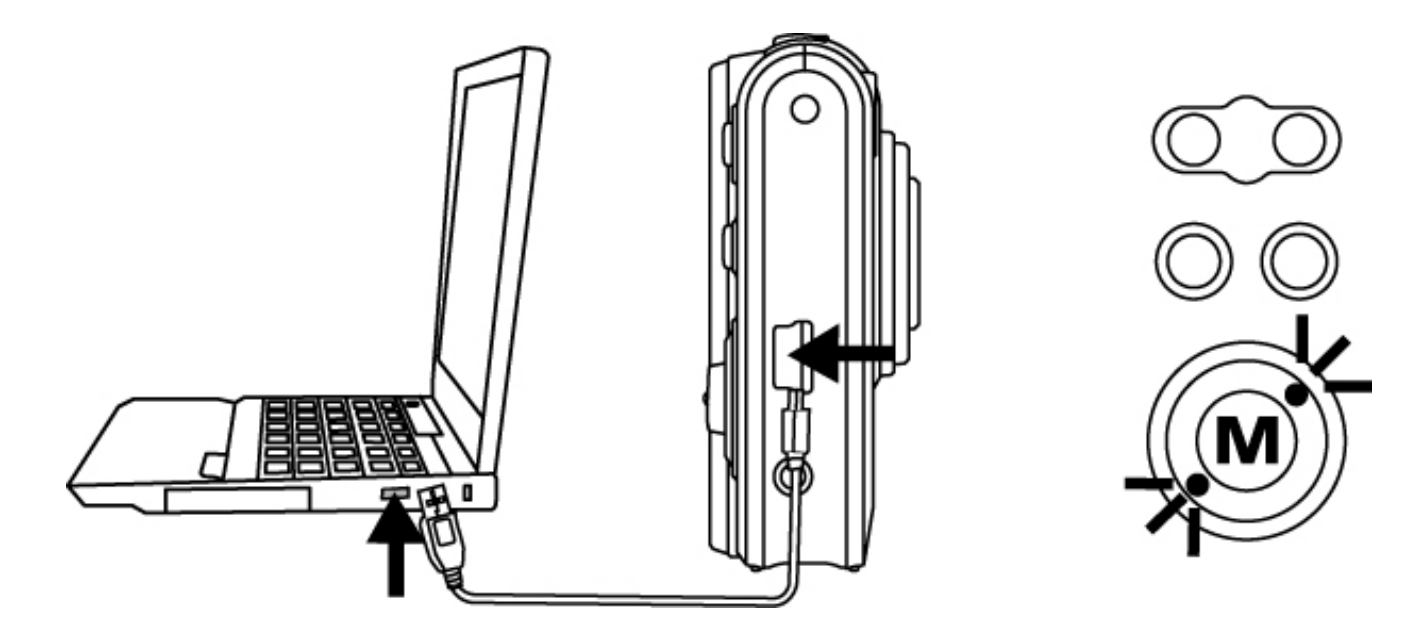

Oder Sie laden den Akku mit dem (optionalen) Netzteil, das an eine Netzstromquelle angeschlossen sein muss.

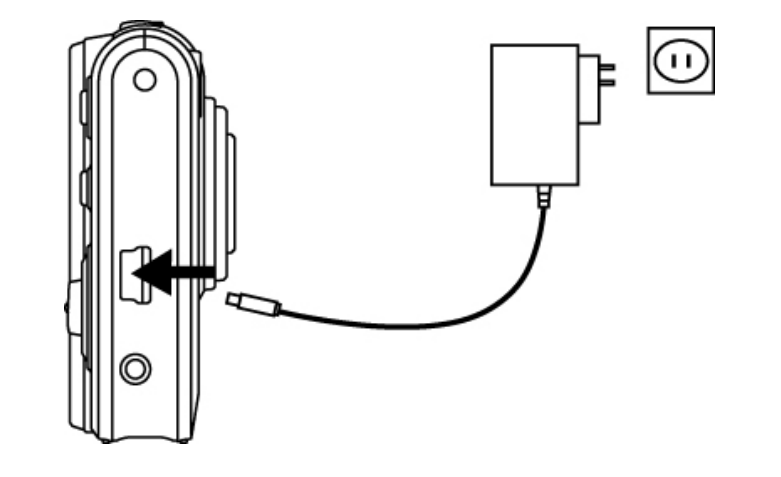

#### **Akkuenergiestand**

#### **ACHTUNG**

- \* Es dauert ca. 1,5~2 Stunden, um einen ganz entladenen Akku voll aufzuladen.
- \* Der Akku der Kamera kann bei einer Umgebungstemperatur zwischen 0ºC (32ºF) und +40ºC (104ºF) aufgeladen werden.
- \* Der Akku muss vor dem Aufladen nicht vollständig entladen sein.
- \* Der Lithium-Polymer-Akku entädt sich auch dann, wenn er nicht verwendet wird. Laden Sie deshalb immer den Akku auf, bevor Sie fotografieren möchten.
- \* Um eine möglichst lange Akkunutzungszeit zu erhalten, schalten Sie die Kamera aus, wenn sie nicht verwendet wird.
- \* Bei niedrigen Temperaturen sinkt die Anzahl der verfügbaren Aufnahmen. Sie können die Energieausgabe erhöhen, indem Sie die Kamera in Ihre Tasche stecken oder an anderen warmen Stellen aufbewahren, um sie vor den Aufnahmen aufzuwärmen. Stellen Sie aber die Kamera nicht direkt auf ein Heizkissen.

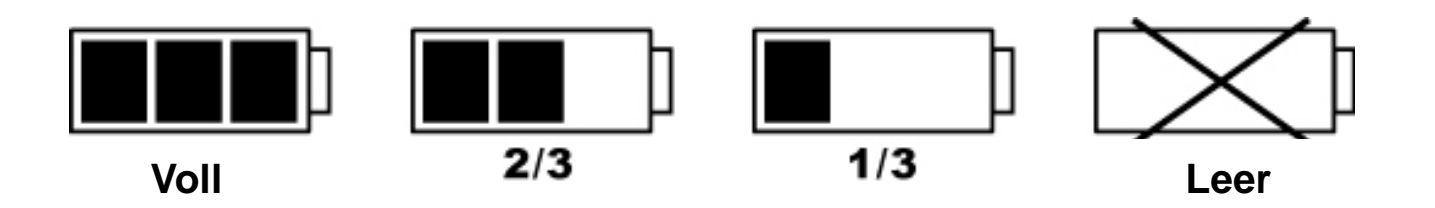

# **Einfügen einer SD-Karte**

Stecken Sie die SD-Karte in den Steckplatz für Speicherkarten und drücken Sie sie ganz hinein. Auf dem LCD erscheint eine SD-Kartenanzeige, wenn sich eine SD-Karte im Steckplatz befindet.

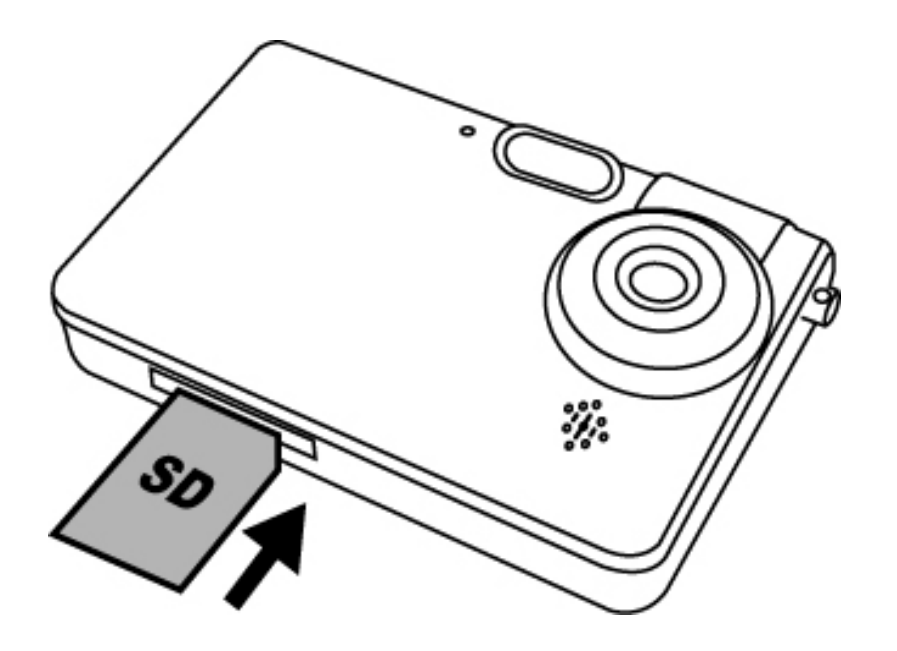

#### **Wenn eine optionale SD-Karte installiert ist:**

- \* Alle Bilder/Filme werden standardmäßig auf der SD-Karte gespeichert.
- \* Möglicherweise muss die SD-Karte formatiert werden, wenn Sie auf anderen Geräten als Ihrer Kamera verwendet wurde. Der Formatiervorgang ist in Formatieren des Speichers auf Seite 33 beschrieben.
- \* Ist die SD-Karte voll, oder ist sie schreibgeschützt oder liegt ein Schreibfehler auf der Karte vor, wird "0" unten

rechts auf dem LCD angezeigt. Sie können jetzt keine Aufnahmen machen. Um weiter fotografieren zu können, laden Sie die Bilder auf Ihren Computer herunter, oder löschen Sie einige unwichtige Bilder auf der SD-Karte, oder verwenden Sie eine beschreibbare SD-Karte.

#### **Anbringen des Trageriemens**

- 1. Stecken Sie die kleine Schleife durch die Trageriemenhalterung.
- 2. Stecken Sie das andere Ende des Trageriemens durch die kleine Schleife und ziehen Sie den Trageriemen fest.

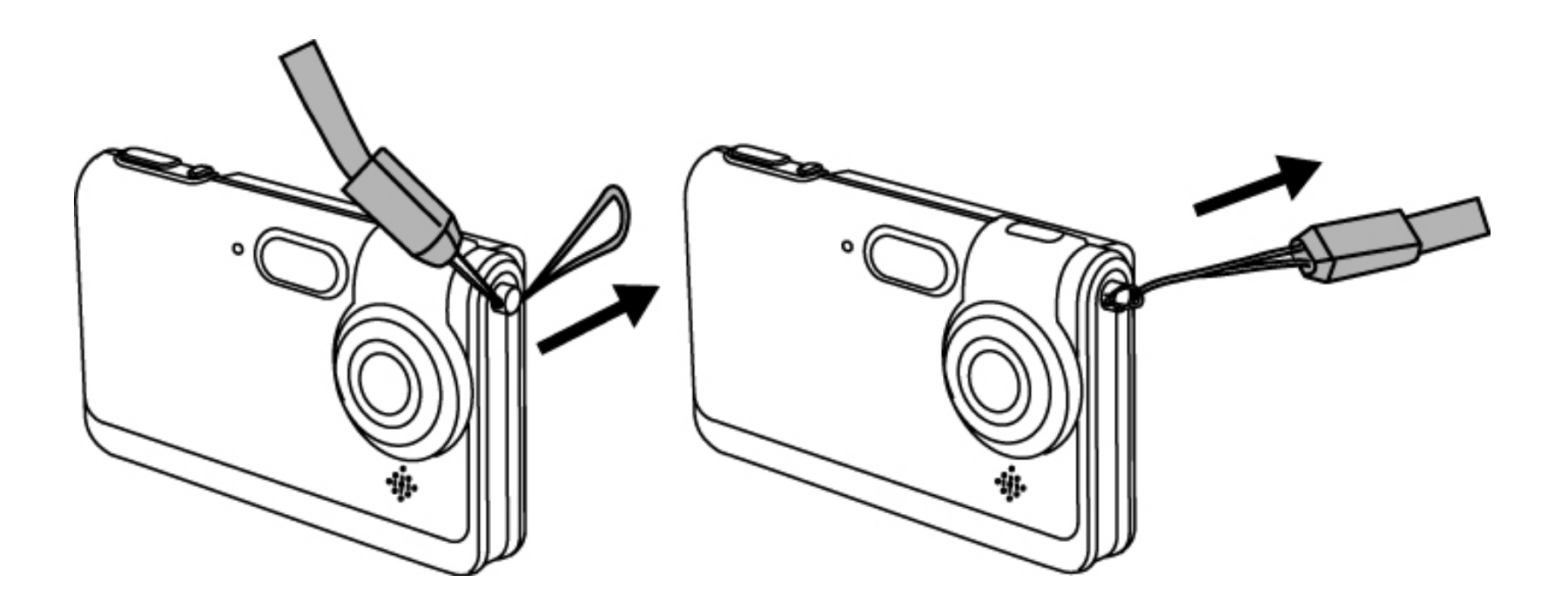

#### **3. Schnellstart**

#### **Ein-/Ausschalten der Kamera**

#### **Einschalten**

- 1. Drücken Sie den Stromschalter, um die Kamera einzuschalten. Die grüne LED leuchtet jetzt.
- 2. Wenn der LCD-Bildschirm aktiviert ist, ist die Kamera betriebsbereit.

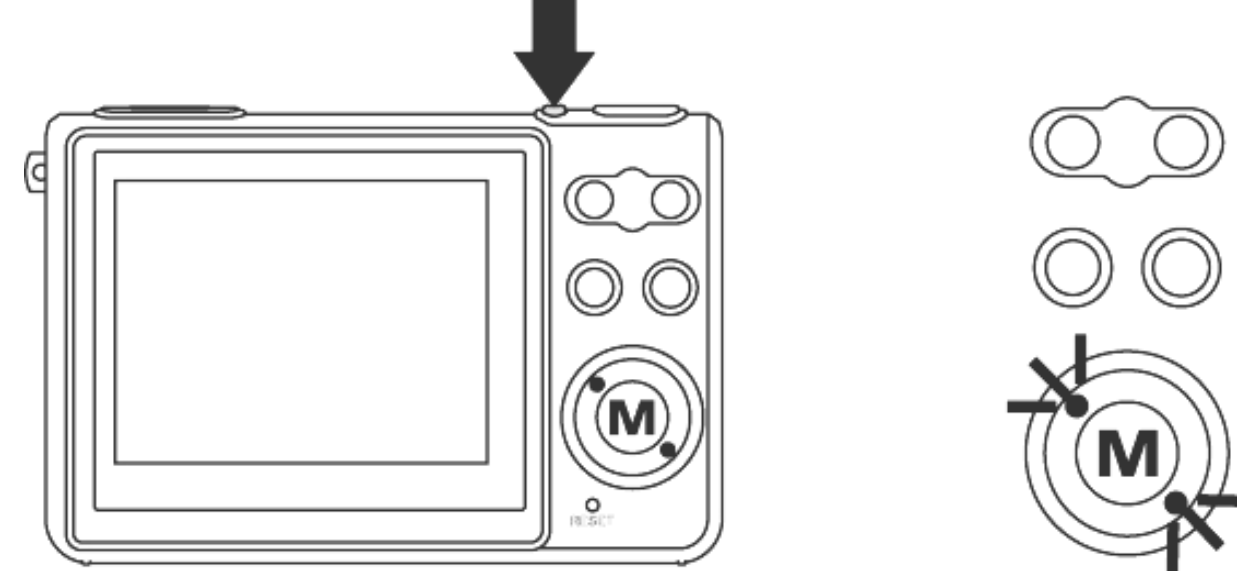

#### **Ausschalten**

- 1. Drücken Sie erneut den Stromschalter, um die Kamera auszuschalten.
- 2. Die Kamera kann sich auch automatisch ausschalten, um Energie zu sparen. Die automatische Ausschaltfunktion ist auf Seite 34 beschrieben.

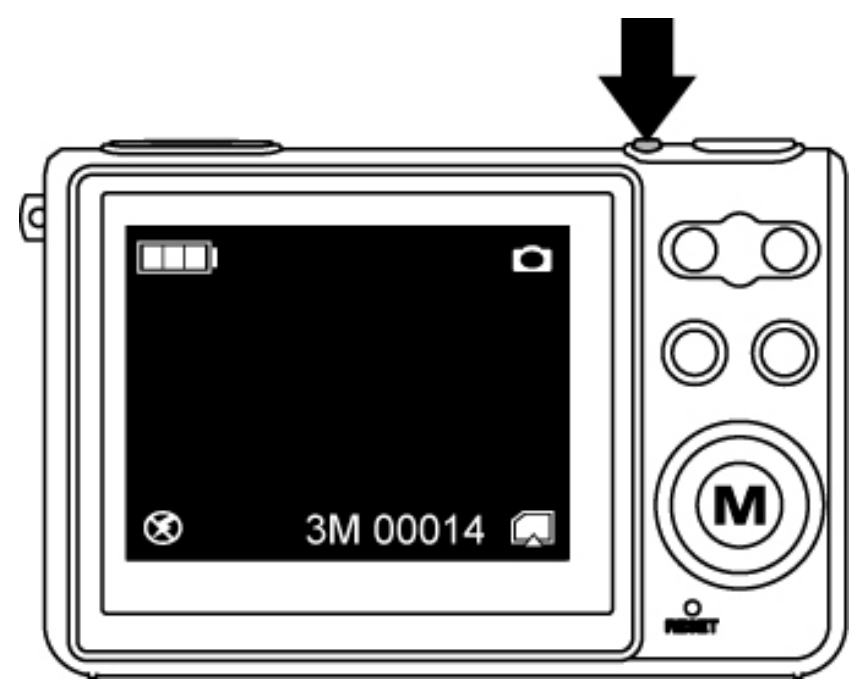

#### **Fotografieren**

#### **Richtiges Halten der Kamera**

Aufgrund der extrem kompakten Größe und dem geringen Gewicht der Kamera, ist das sichere Halten der Kamera unerlässlich, um ein "Verwackeln" zu vermeiden. Die Kamera reagiert bei schlechten Lichtverhältnissen besonders empfindlich auf Verwackeln. Aufnahmen bei wenig Licht erfordern eine längere Belichtung und jede Bewegung während dieser Zeit kann ein verwischtes Bild erzeugen.

Eine Aufnahme bei wenig Licht könnte den Blitz hinzuschalten. Bevor dies passiert, sollten Sie die Kamera nicht so halten, dass Ihre Finger sich auf der Vorderseite der Kamera befinden. Halten Sie stattdessen die Kamera an ihren Rändern fest, damit das Blitzlicht nicht von Ihren Fingern reflektiert wird und das Objektiv blendet.

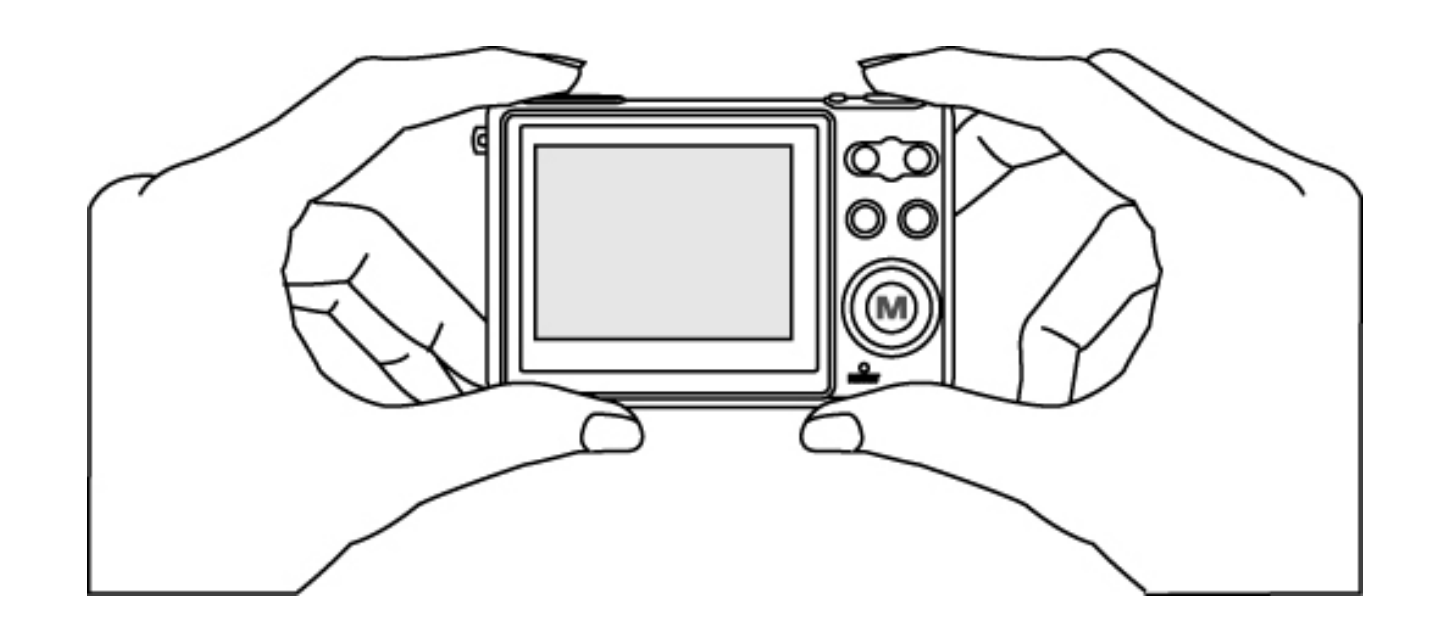

#### **Aufnehmen von Standbildern**

- 1. Schalten Sie die Kamera ein.
- 2. Drücken Sie den Auslöser, um ein Bild aufzunehmen.

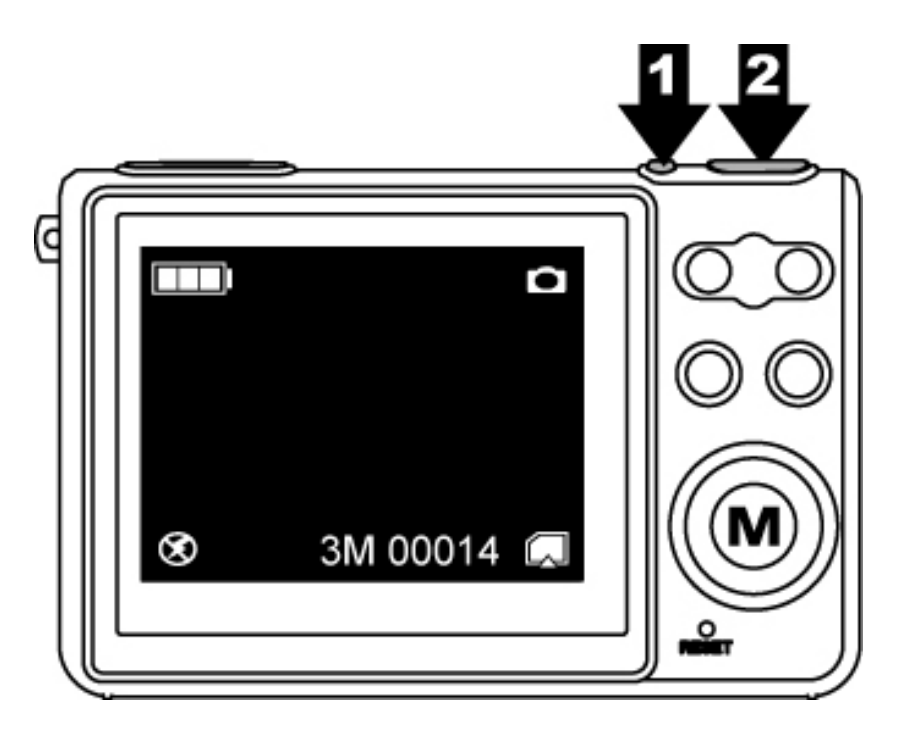

#### **Aufnehmen von Videoclips**

- 1. Schalten Sie die Kamera ein.
- 2. Verschieben Sie die Modustaste und wählen Sie den Videomodus. Drücken Sie OK, um den Vorgang zu bestätigen.
- 3. Drücken Sie den Auslöser, um die Aufnahme eines Videoclips zu starten.
- 4. Drücken Sie erneut den Auslöser, um die Aufnahme zu beenden.

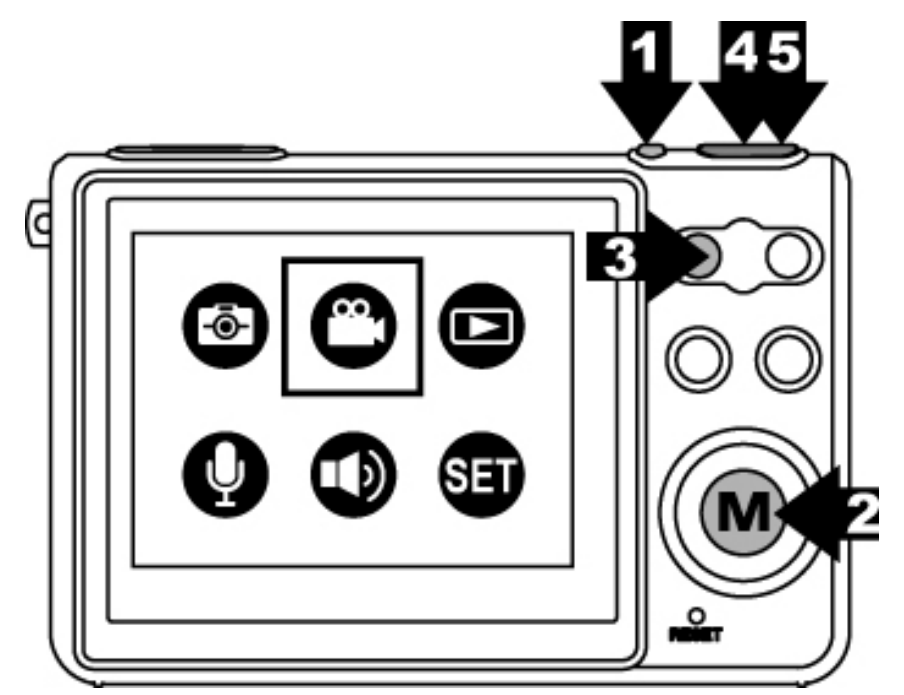

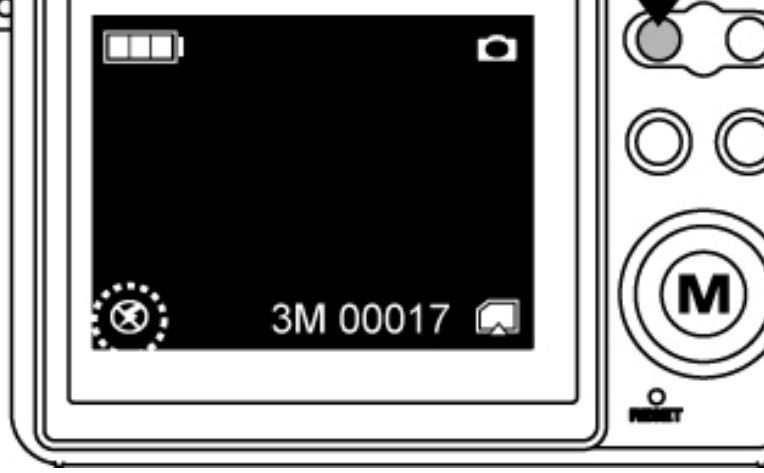

# **Grundlegende Aufnahmefunktionen**

#### **Verwenden der Zoomfunktion**

- 1. Im Foto- und Videomodus.
- 2. Richten Sie mit Hilfe des LCD-Bildschirms die Kamera auf Ihr Objekt.
- 3. Drücken Sie zum Einzoomen auf **A** und zum Auszoomen auf  $\blacktriangledown$ , um ein Bild oder einen Videoclip aufzunehmen.

# **Blitzeinstellung**

- 1. Im Fotomodus.
- 2. Drücken Sie direkt die ▶/ Blitz-Taste, um den Blitzmodus zu ändern - Autom. / Immer ein / Aus. Die grüne LED blinkt schnell, bis der Blitz ganz aufgeladen ist.

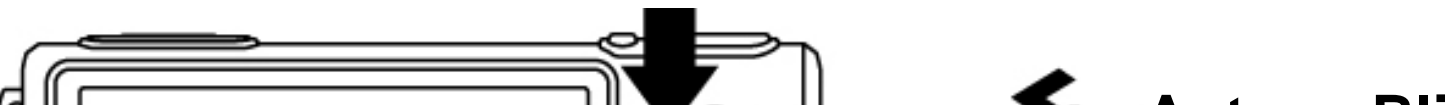

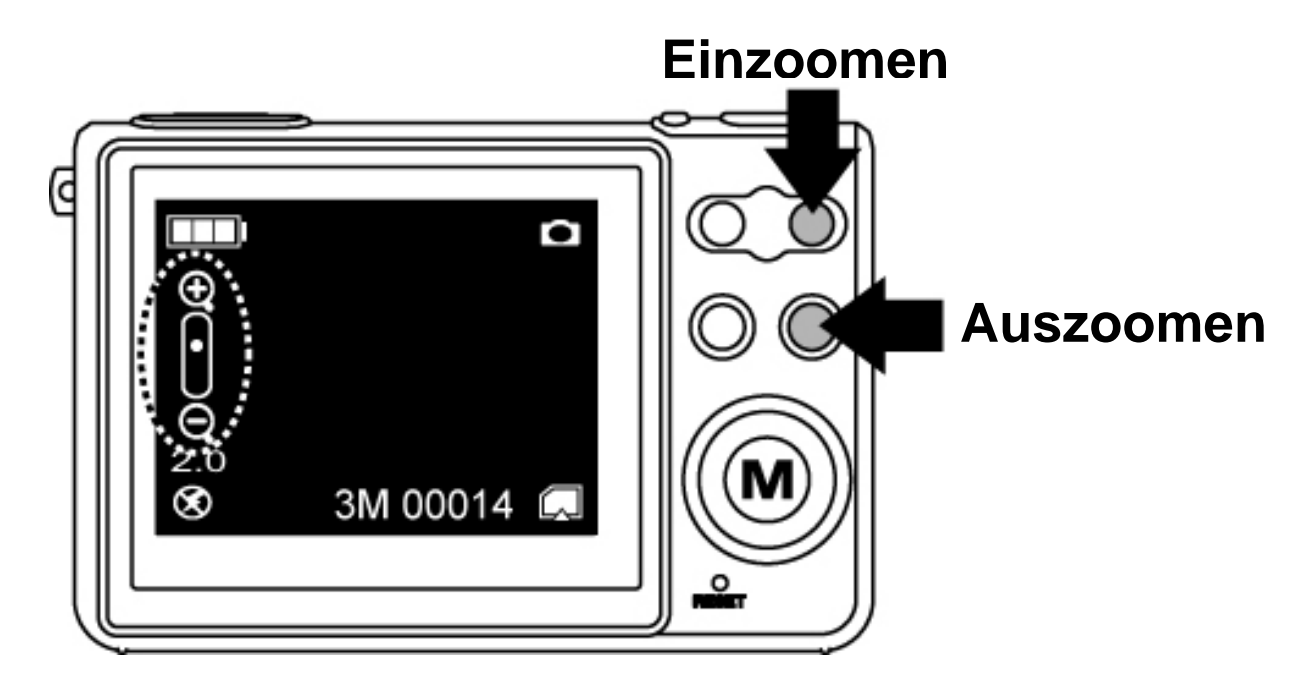

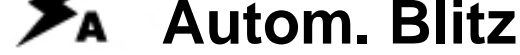

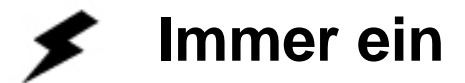

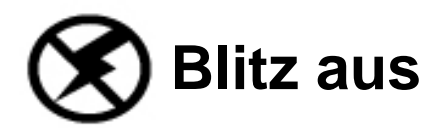

#### **Menümodus**

Im Menümodus wird mit  $\blacktriangle \blacktriangledown$  der Modus eingestellt, mit ausgewählt, ganz gleich, ob im Foto-/ Video-/ Wiedergabemodus.

Drücken Sie erneut die Menütaste, um den Menümodus zu beenden.

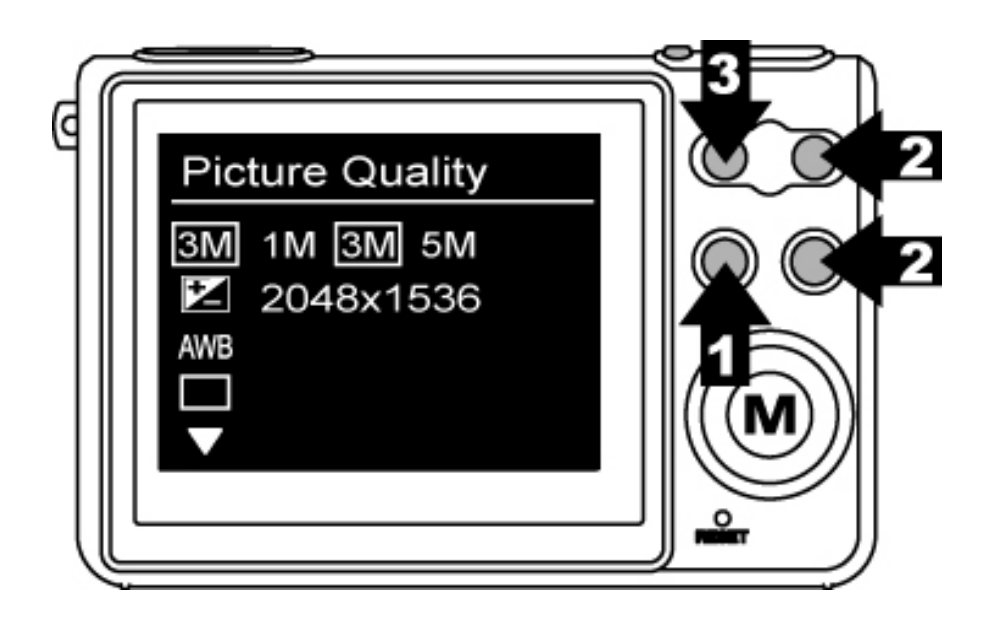

#### **4. Erweiterter Modus**

# **Fotomodus**

Die Kamera befindet sich standardmäßig im Fotomodus. Drücken Sie die Menütaste, um den Modus einzustellen, und drücken Sie erneut die Menütaste, um zum Aufnahmemodus zurückzukehren.

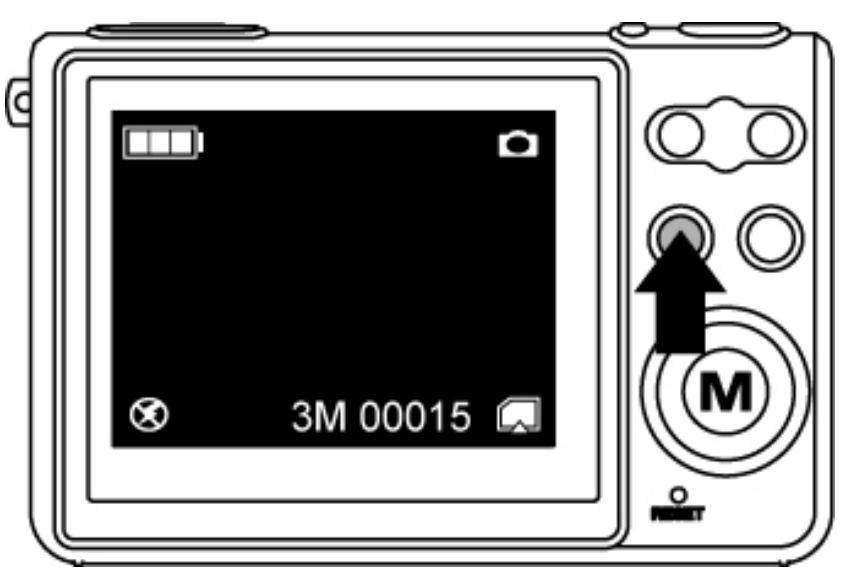

# **Bildqualität**

- 1. Im Fotomodus.
- 2. Drücken Sie die Menütaste.
- 3. Drücken Sie ▶, um je nach Bedarf zu 3M (2048x1536) / 5M (2560x1920) / 12M (4032x3024 durch Interpolation) zu wechseln.
- 4. Drücken Sie V für die nächste Moduseinstellung oder drücken Sie die die Menütaste, um zum Aufnahmemodus zurückzukehren.

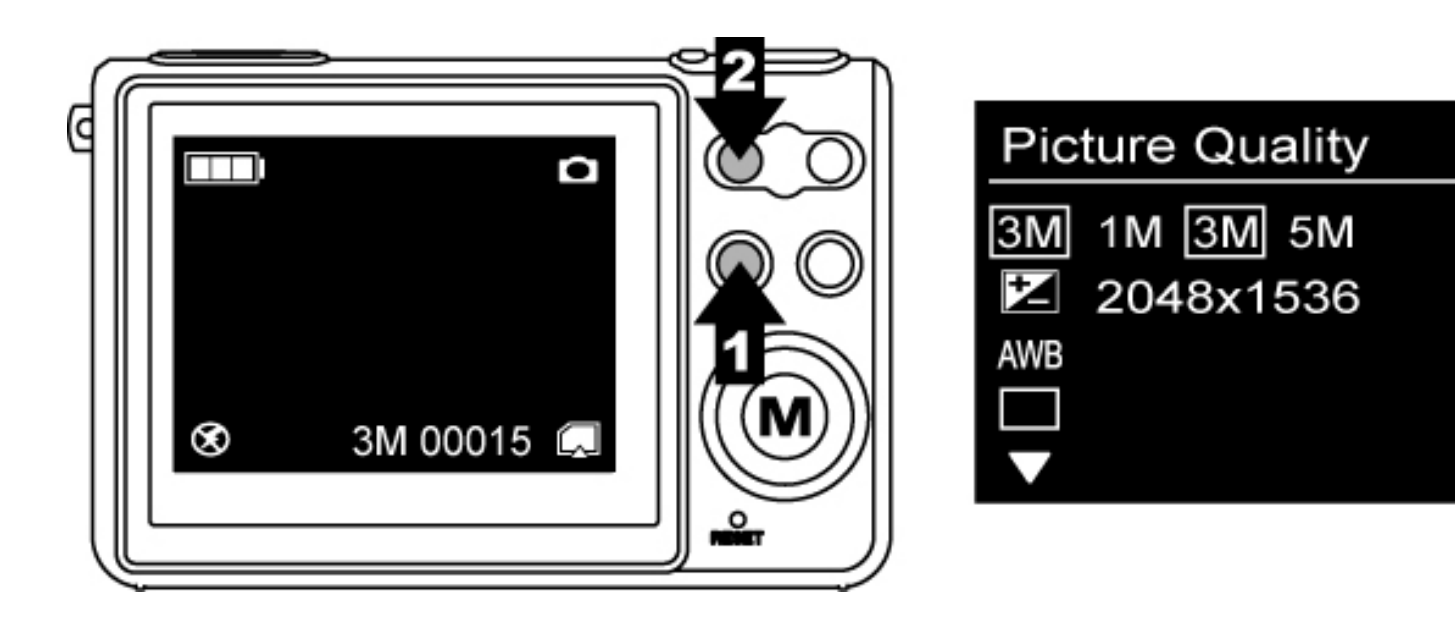

# **Belichtungswert**

- 1. Im Fotomodus.
- 2. Drücken Sie die Menütaste und drücken Sie  $\blacktriangledown$ , um Exposure Value (Belichtungswert) zu wählen.
- 3. Drücken Sie , um den Belichtungsausgleich in Einheiten von 0,5 von -2 bis +2 einzustellen.

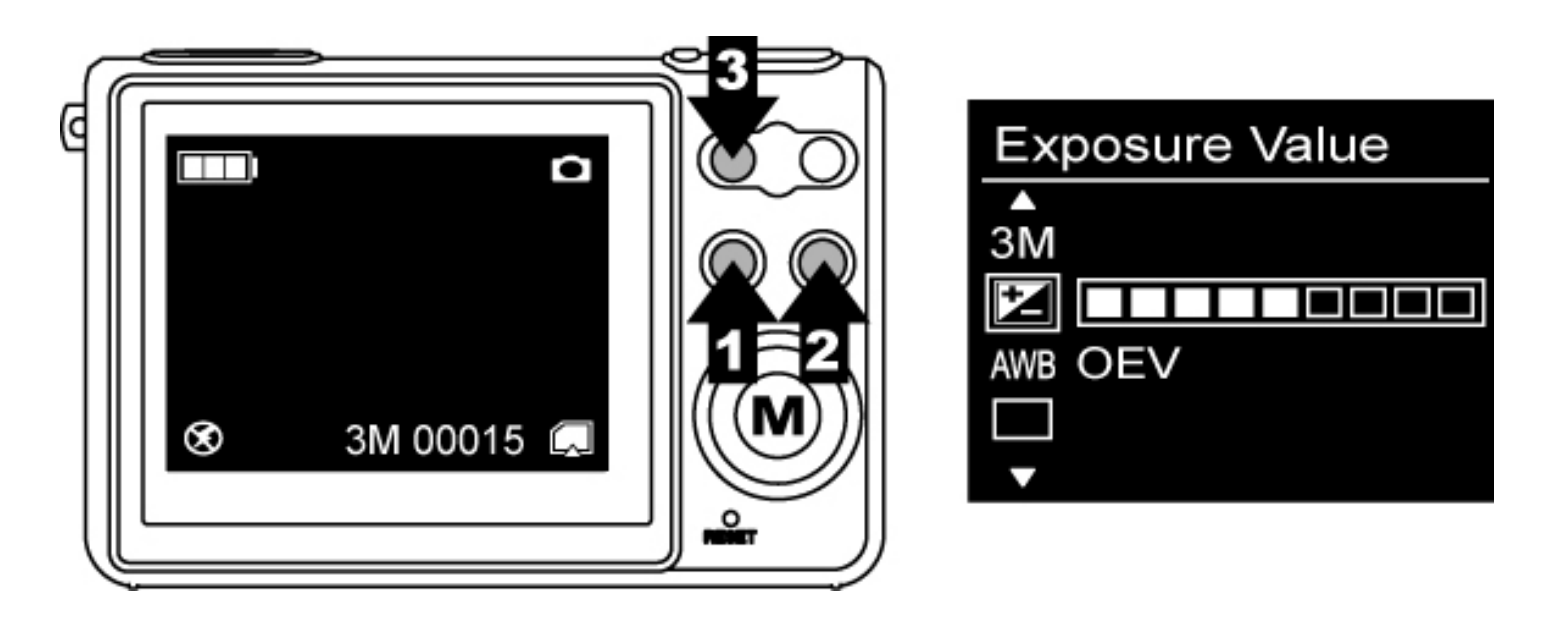

# **Weißabgleich**

- 1. Im Fotomodus.
- 2. Drücken Sie die Menütaste und drücken Sie  $\blacktriangledown$ , um White Balance (Weißabgleich) zu wählen.
- 3. Drücken Sie  $\blacktriangleright$ , um je nach den Lichtverhältnissen Autom./ Sonnig/ Bewölkt/ Glühlampe/ Neonlicht1/ Neonlicht2 zu wählen.

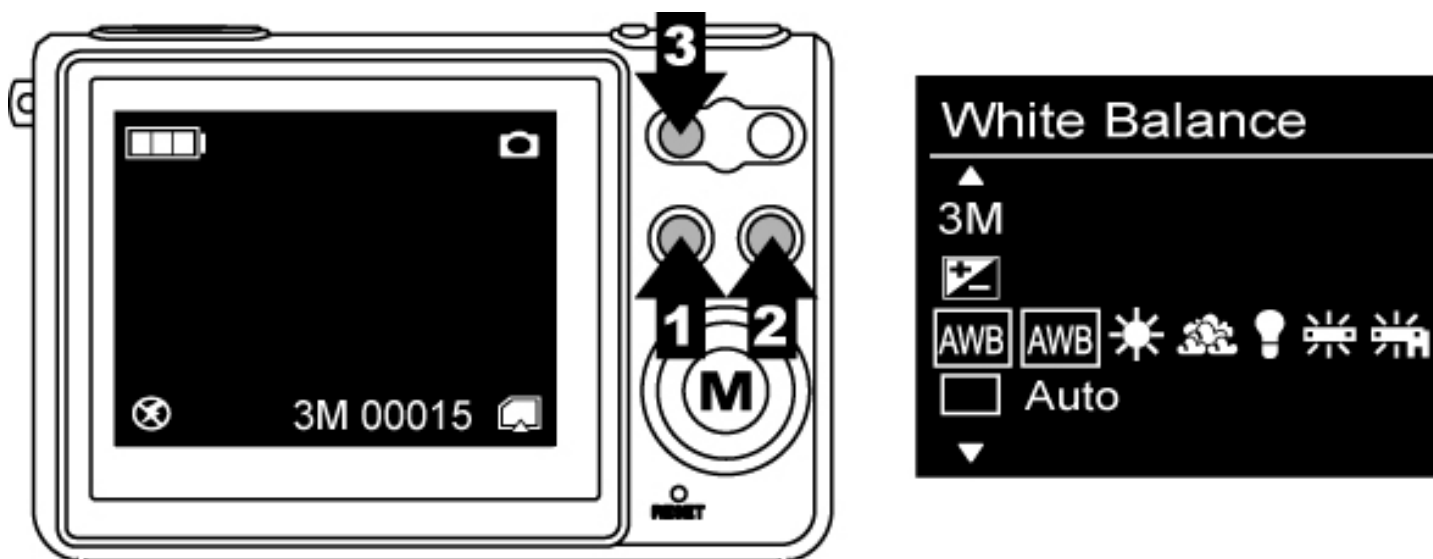

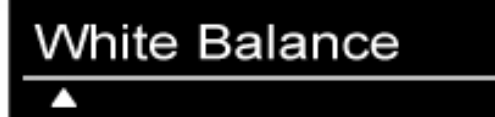

# **Bildfolgeaufnahme**

- 1. Im Fotomodus.
- 2. Drücken Sie die Menütaste und drücken Sie  $\blacktriangledown$ , um Burst Snapshot (Bildfolgeaufnahme) zu wählen.
- 3. Drücken Sie  $\blacktriangleright$ , um Single (Einzeln) / Burst (Bildfolge) zu wählen.
- 4. Drücken Sie die Menütaste, um zum Aufnahmemodus zurückzukehren, und drücken Sie dann den Auslöser, um 3 Bilder hintereinander aufzunehmen.

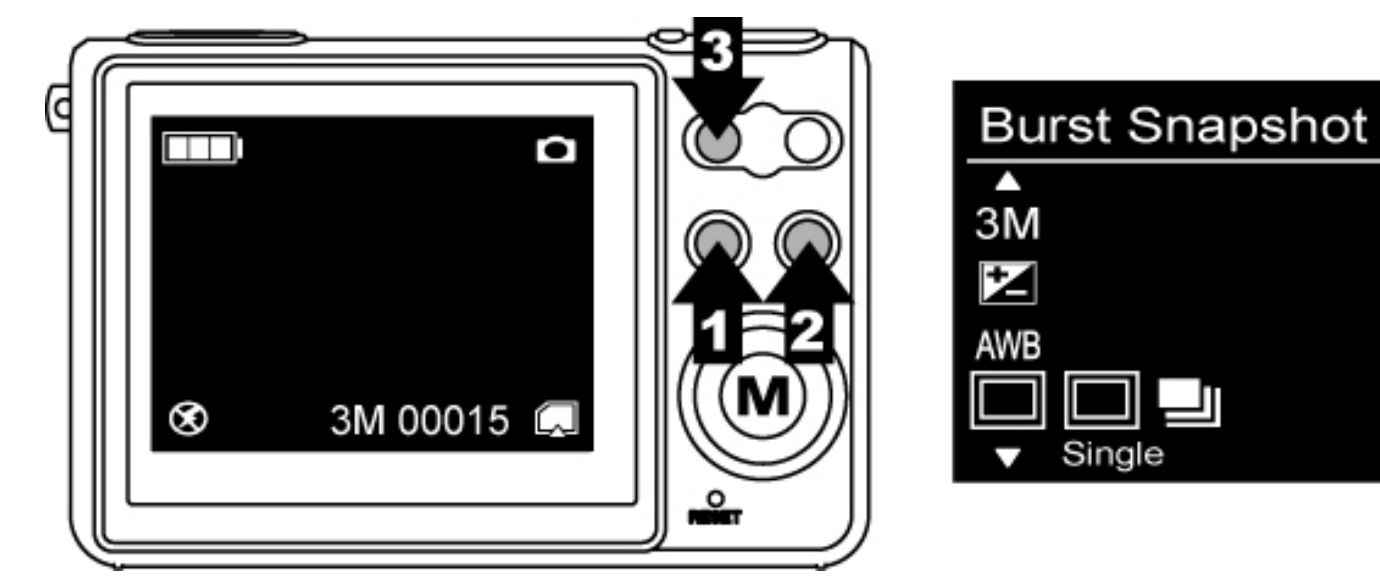

#### **Selbstauslöser**

- 1. Im Fotomodus.
- 2. Drücken Sie die Menütaste und drücken Sie  $\blacktriangledown$ , um Self-timer (Selbstauslöser) zu wählen.
- 3. Drücken Sie ▶, um Off (Aus)/ 10 Sek/ 15 Sek/ 20 Sek zu wählen.
- 4. Drücken Sie die Menütaste, um zum Aufnahmemodus zurückzukehren, und drücken Sie dann den Auslöser, um Bilder mit Verzögerung aufzunehmen.

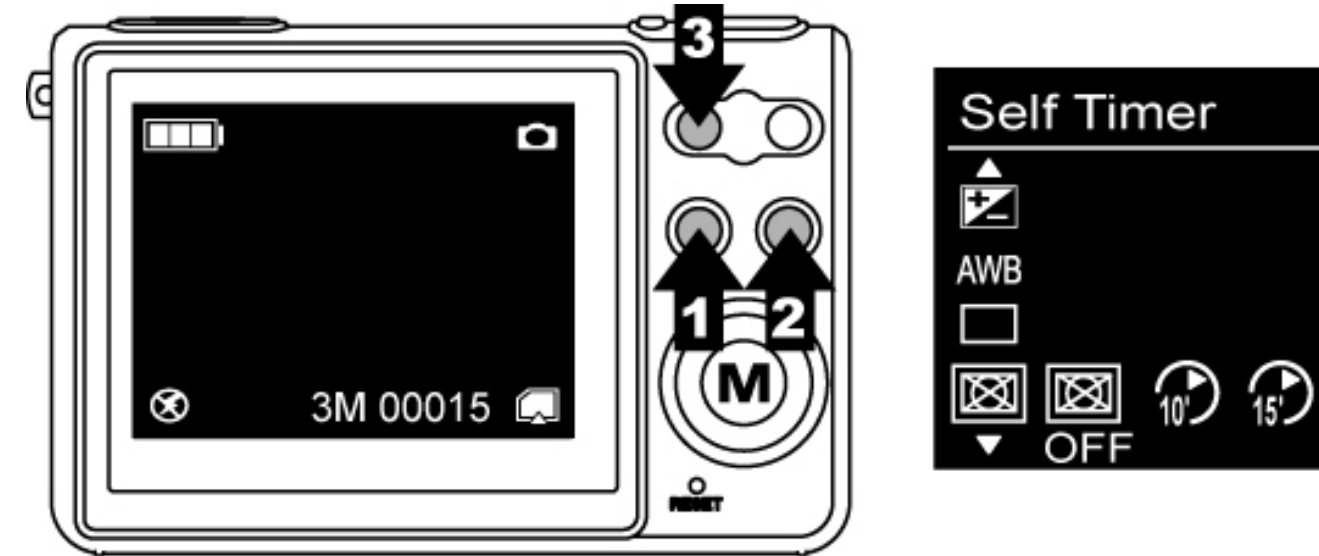

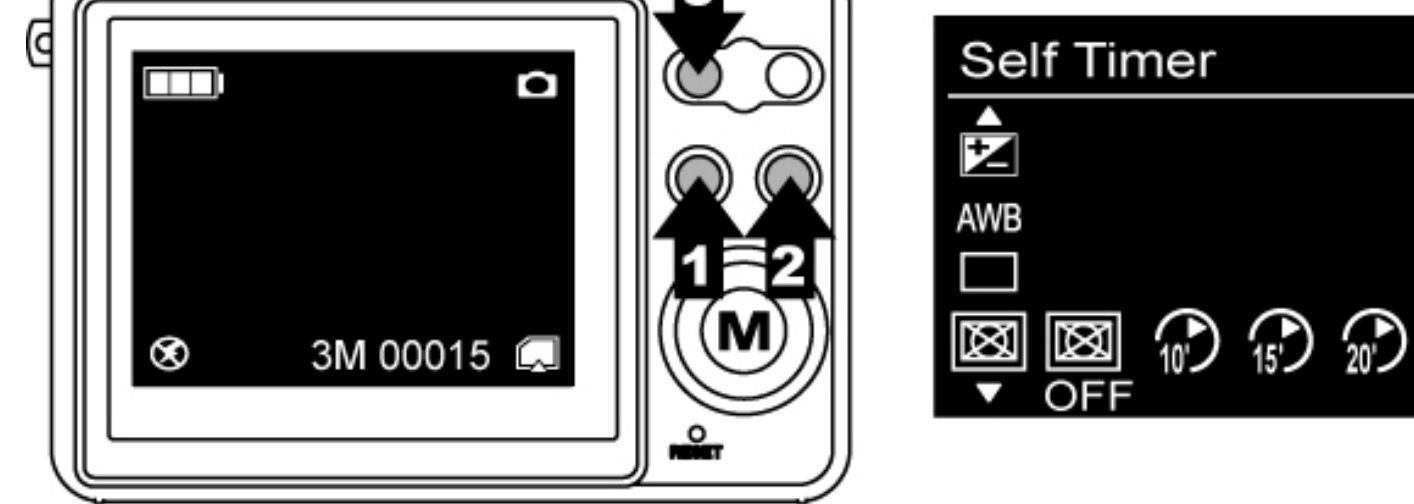

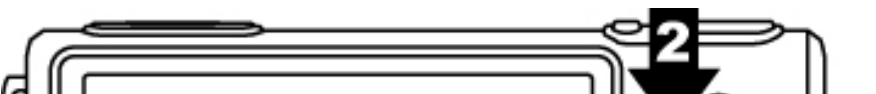

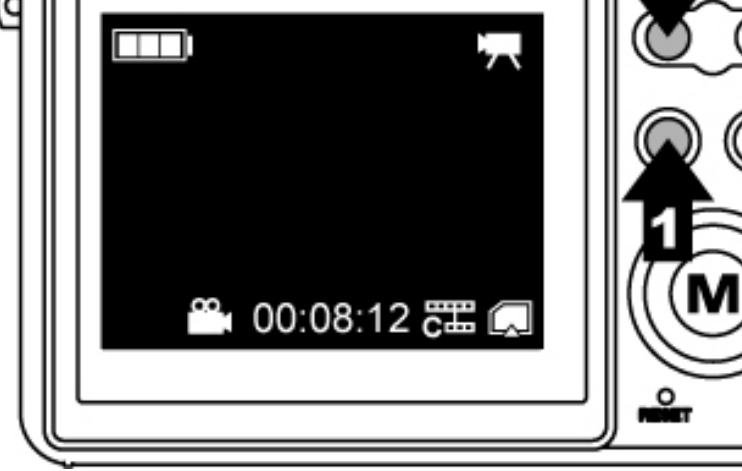

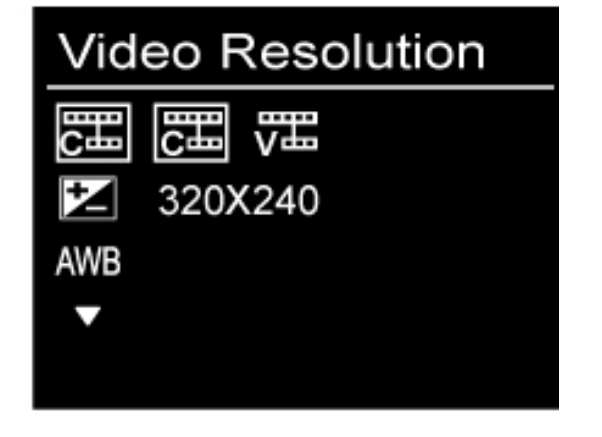

# **Nideomodus**

Drücken Sie die Modustaste und wählen Sie den **Video**modus. Drücken Sie den Auslöser/OK, um den Vorgang zu bestätigen.

Drücken Sie die Menütaste, um einen Modus einzustellen, und drücken Sie erneut die Menütaste, um zum Aufnahmemodus zurückzukehren.

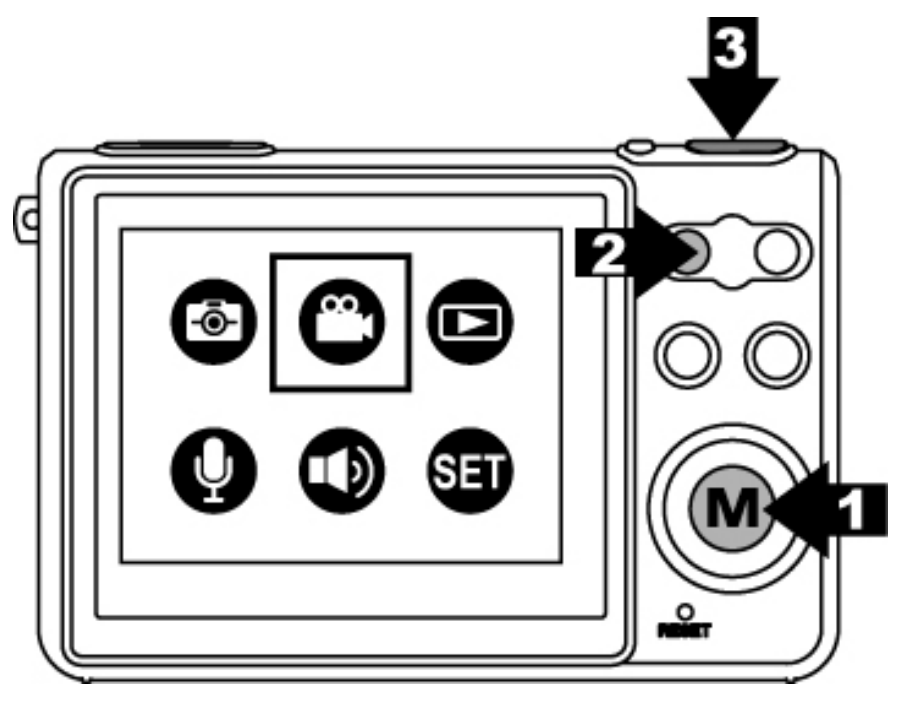

# **Videoauflösung**

- 1. Im Videomodus.
- 2. Drücken Sie die Menütaste.
- 3. Drücken Sie , um das gewüschte Filmformat aus 320x240/ 640x480 auszuwählen.
- 4. Drücken Sie V für die nächste Moduseinstellung oder drücken Sie die die Menütaste, um zum Aufnahmemodus zurückzukehren.

# **Belichtungswert**

- 1. Im Videomodus.
- 2. Drücken Sie die Menütaste und drücken Sie  $\blacktriangledown$ , um Exposure Value (Belichtungswert) zu wählen.
- 3. Drücken Sie , um den Belichtungsausgleich in Einheiten von 0,5 von -2 bis +2 einzustellen.

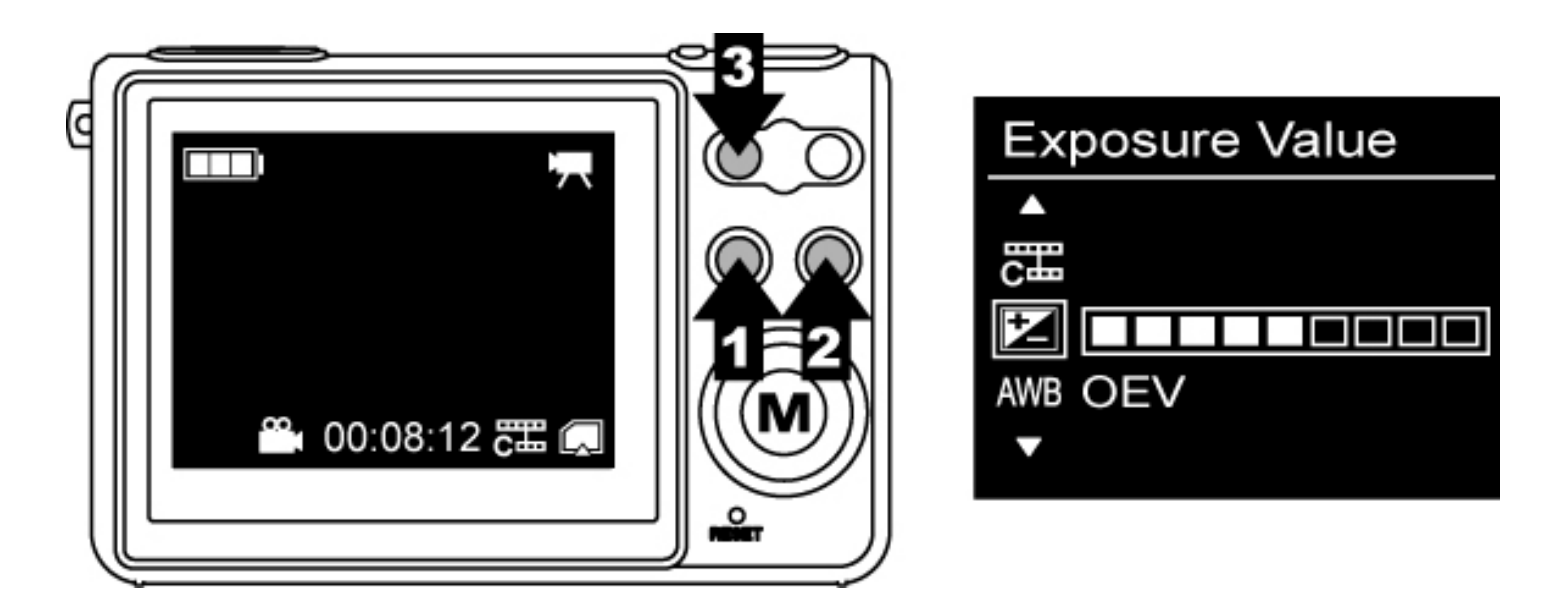

# **Weißabgleich**

- 1. Im Videomodus.
- 2. Drücken Sie die Menütaste und drücken Sie  $\blacktriangledown$ , um White Balance (Weißabgleich) zu wählen.
- 3. Drücken Sie  $\blacktriangleright$ , um je nach den Lichtverhältnissen Autom./ Sonnig/ Bewölkt/ Glühlampe/ Neonlicht1/ Neonlicht2 zu wählen.

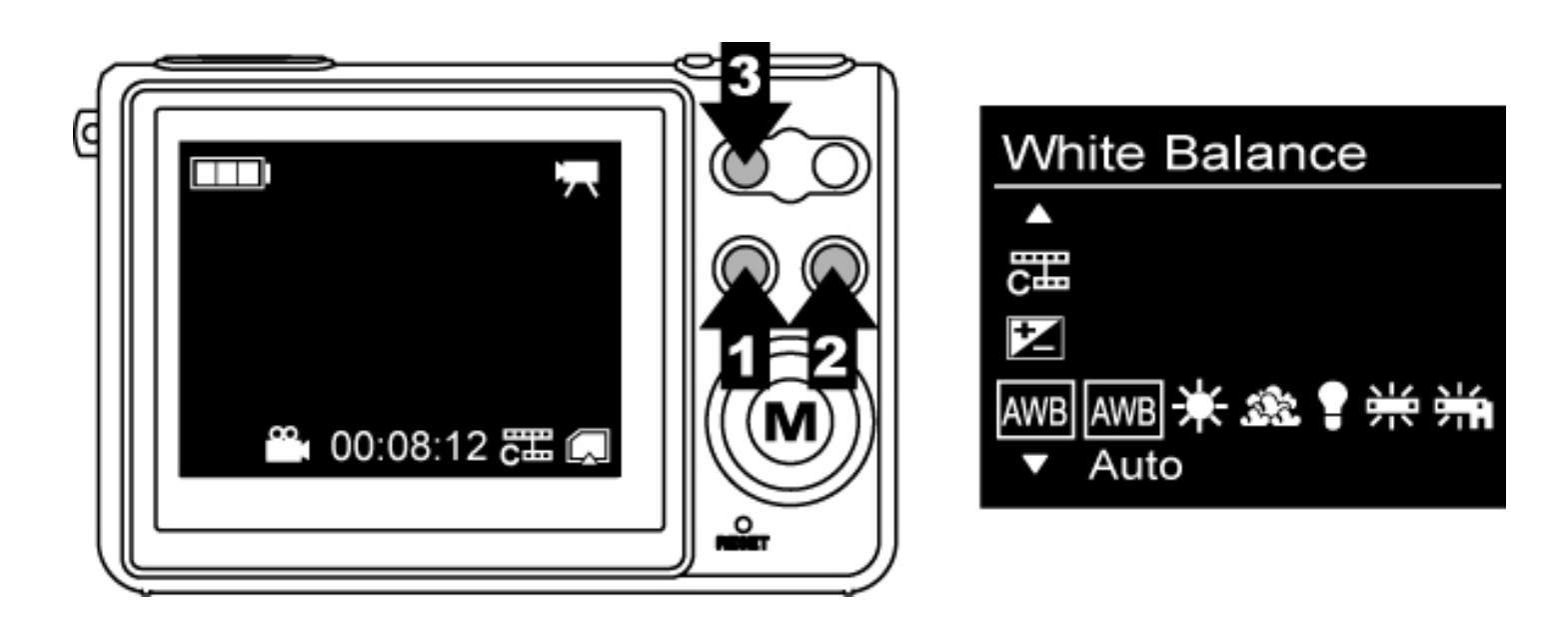

# **Wiedergabemodus**

#### **Wiedergeben von Bildern/ Videoclips**

- 1. Drücken Sie die Modustaste und wählen Sie den **Wiedergabe**modus.
- 2. Drücken Sie den Auslöser/OK, um den Vorgang zu bestätigen.
- 3. Gehen Sie mit vor, um die Bilder/ Videoclips, die Sie anschauen möchten, auszuwählen.

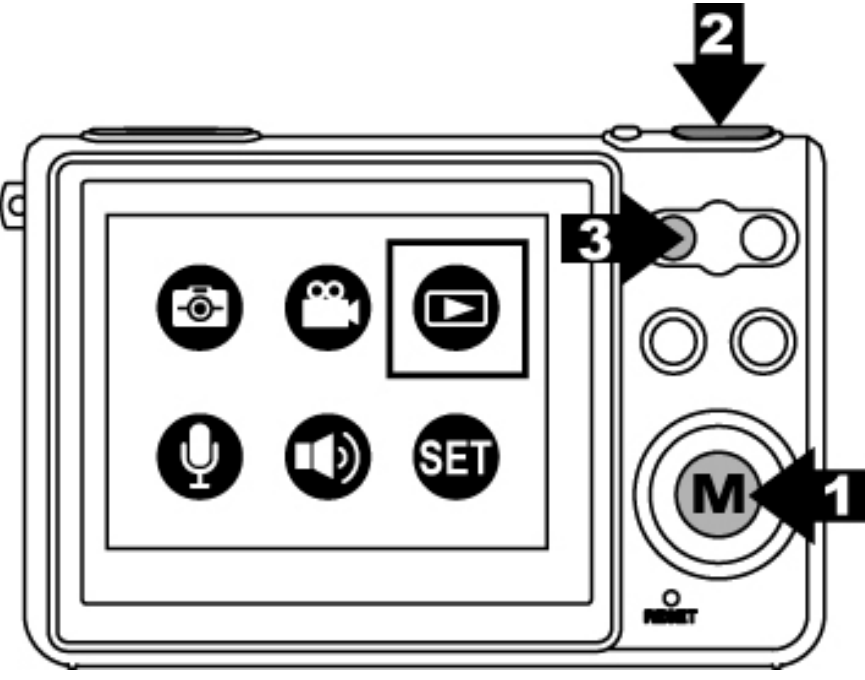

- 1. Drücken Sie **A** für die Wiedergabe und drücken Sie diese Taste zweimal für eine schnelle Wiedergabe.
- 2. Drücken Sie  $\blacktriangledown$ , um die Wiedergabe zu stoppen, und drücken Sie diese Taste zweimal, um rückwärts zu spulen.

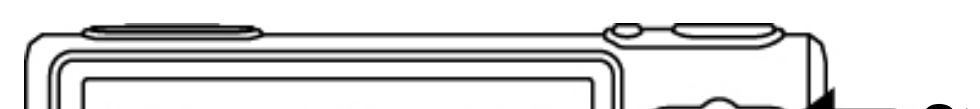

#### **Wiedergeben eines einzelnen Videoclips**

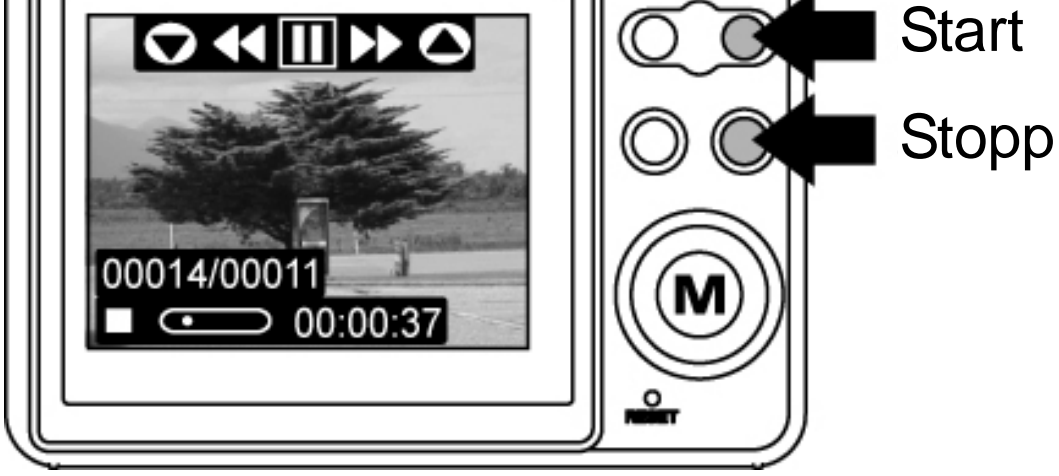

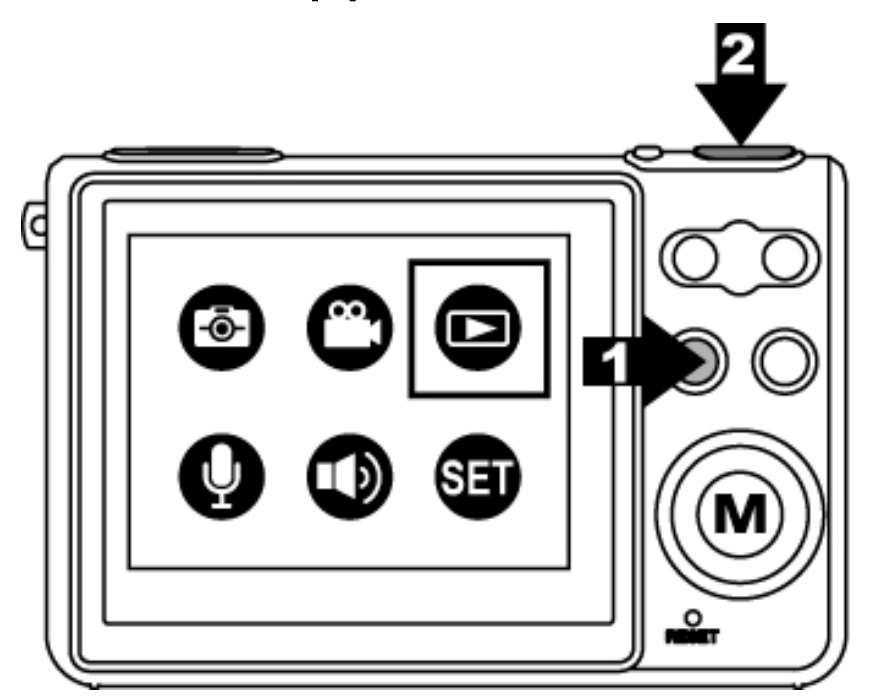

Slide Show

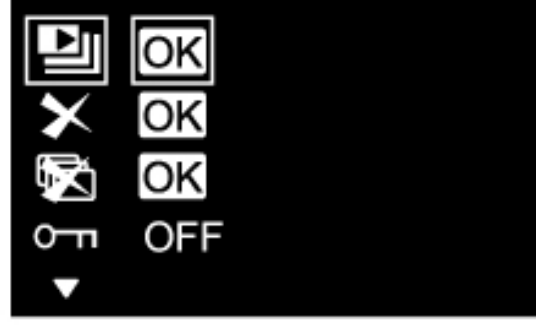

# **Miniatur**

- 1. Drücken Sie den Auslöser/OK, um in die Miniaturansicht zu wechseln und 6 Bilder gleichzeitig auf dem LCD-Bildschirm anzuzeigen.
- 2. Drücken Sie den Auslöser/OK, zur originalen Bildoder Videoclip-Wiedergabe zurückzukehren.

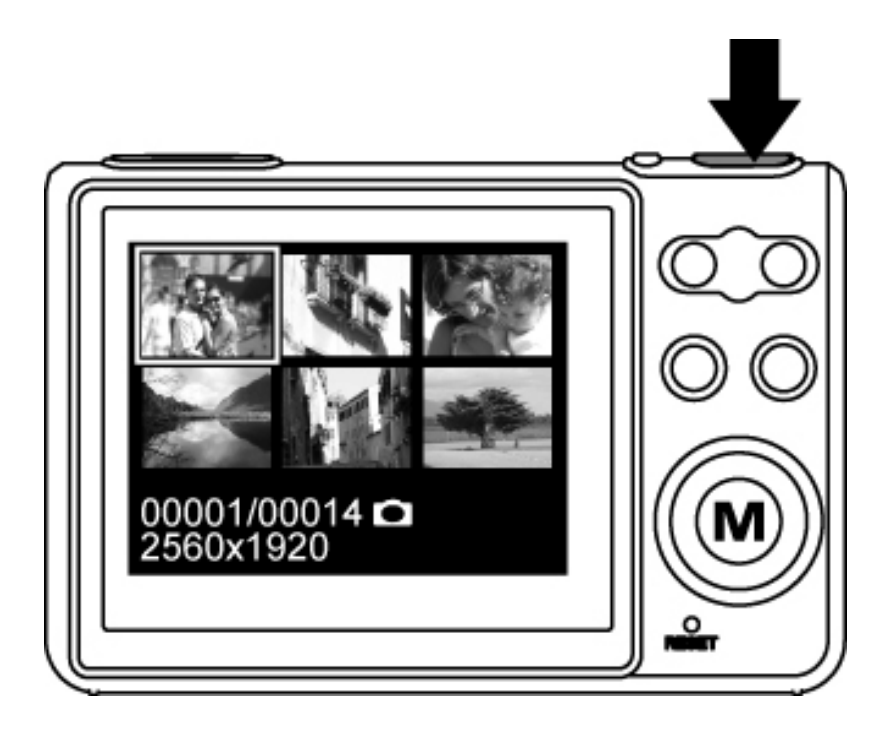

#### **Diashow**

- 1. Im Wiedergabemodus.
- 2. Drücken Sie die Menütaste.
- 3. Drücken Sie den Auslöser/OK, um die Diashow zu starten, und drücken Sie erneut den Auslöser/OK, um sie zu stoppen.

#### **Löschen aktueller Bilder oder Videoclips**

- 1. Im Wiedergabemodus.
- 2. Drücken Sie die Menütaste und drücken Sie V, um Delete (Löschen) zu wählen.
- 3. Drücken Sie den Auslöser/OK, um das aktuelle Bild oder den Videoclip zu löschen.
- 4. Drücken Sie erneut den Auslöser/OK, um den Vorgang zu bestätigen, und drücken Sie die Menütaste, um den Vorgang zu beenden.

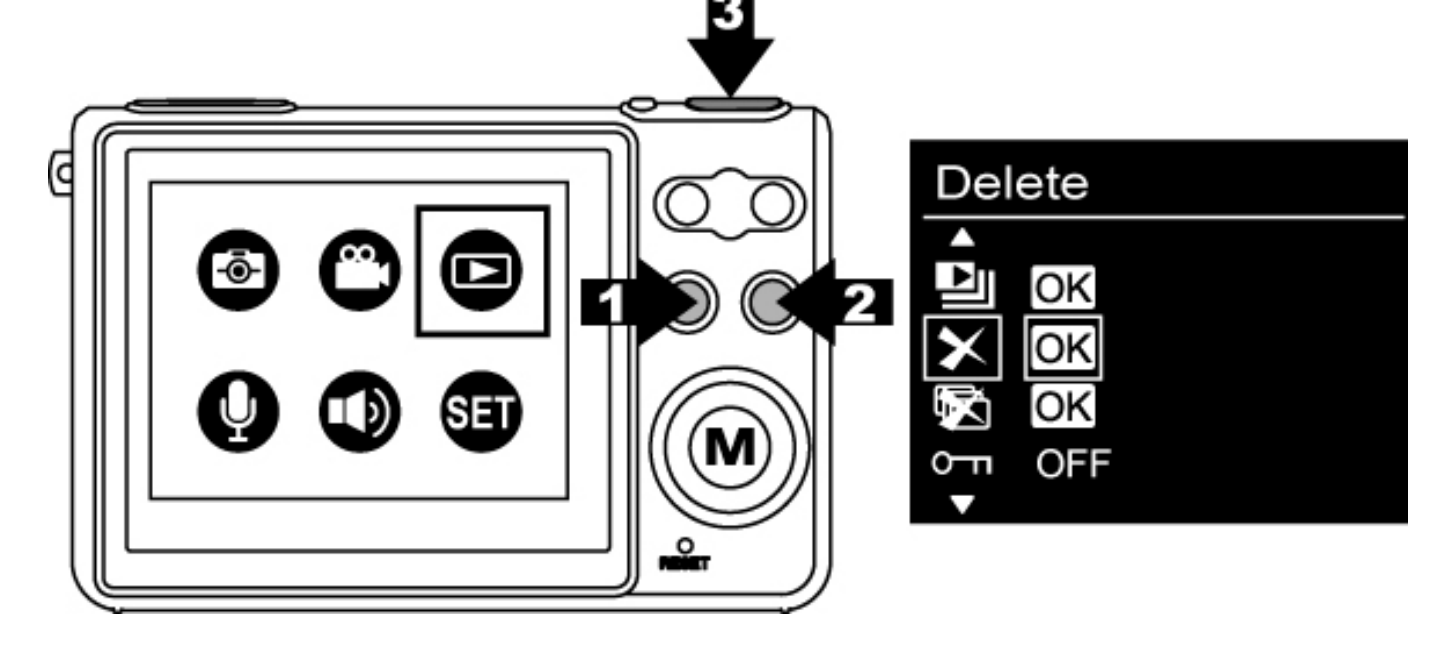

#### **Löschen aller Bilder und Videoclips**

- 1. Im Wiedergabemodus.
- 2. Drücken Sie die Menütaste und drücken Sie  $\blacktriangledown$ , um Delete All (Alles löschen) zu wählen.
- 3. Drücken Sie den Auslöser/OK, um alle Bilder und Videoclips zu löschen.
- 4. Drücken Sie erneut den Auslöser/OK, um den Vorgang zu bestätigen, und drücken Sie die Menütaste, um den Vorgang zu beenden.

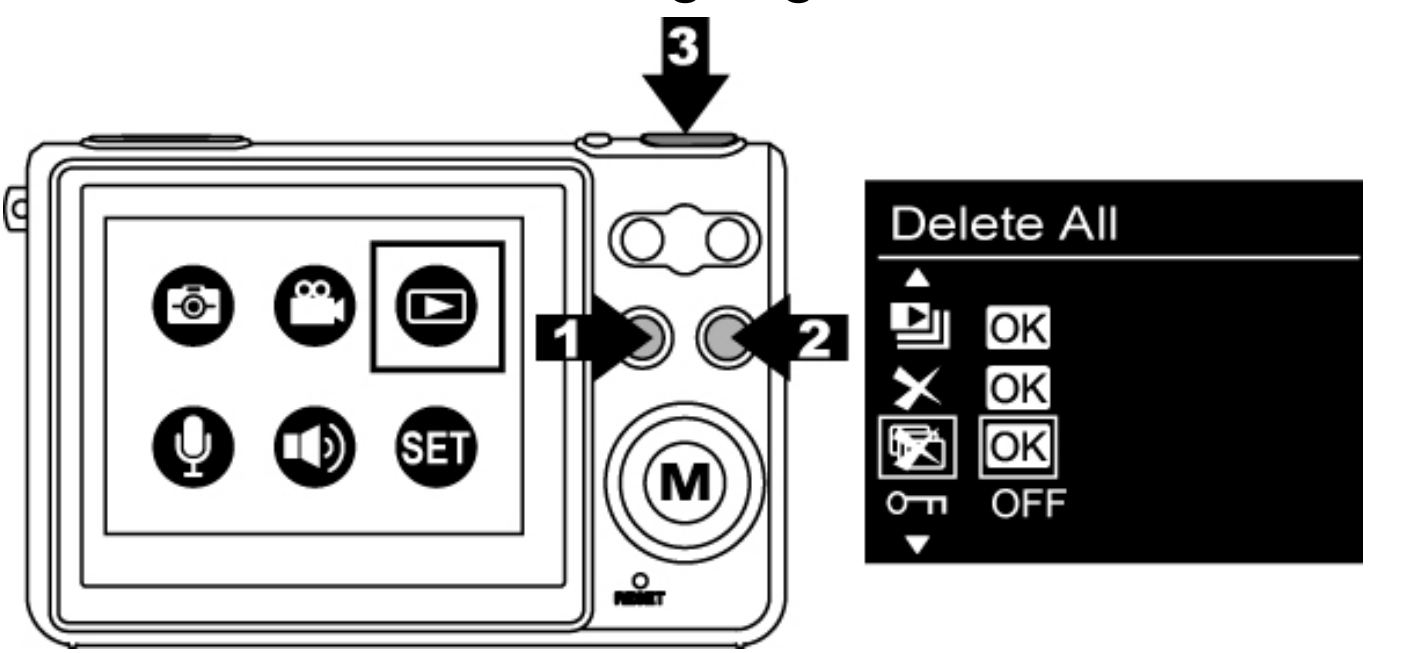

#### **Schützen**

- 1. Im Wiedergabemodus.
- 2. Drücken Sie die Menütaste und drücken Sie V, um Protect (Schützen) zu wählen.
- 3. Drücken Sie ▶, um durch Wahl von ON (Ein) das aktuelle Bild oder den Videoclip zu schützen.
- 4. Das Schutzsymbol erscheint oben rechts im Bild oder Videoclip.

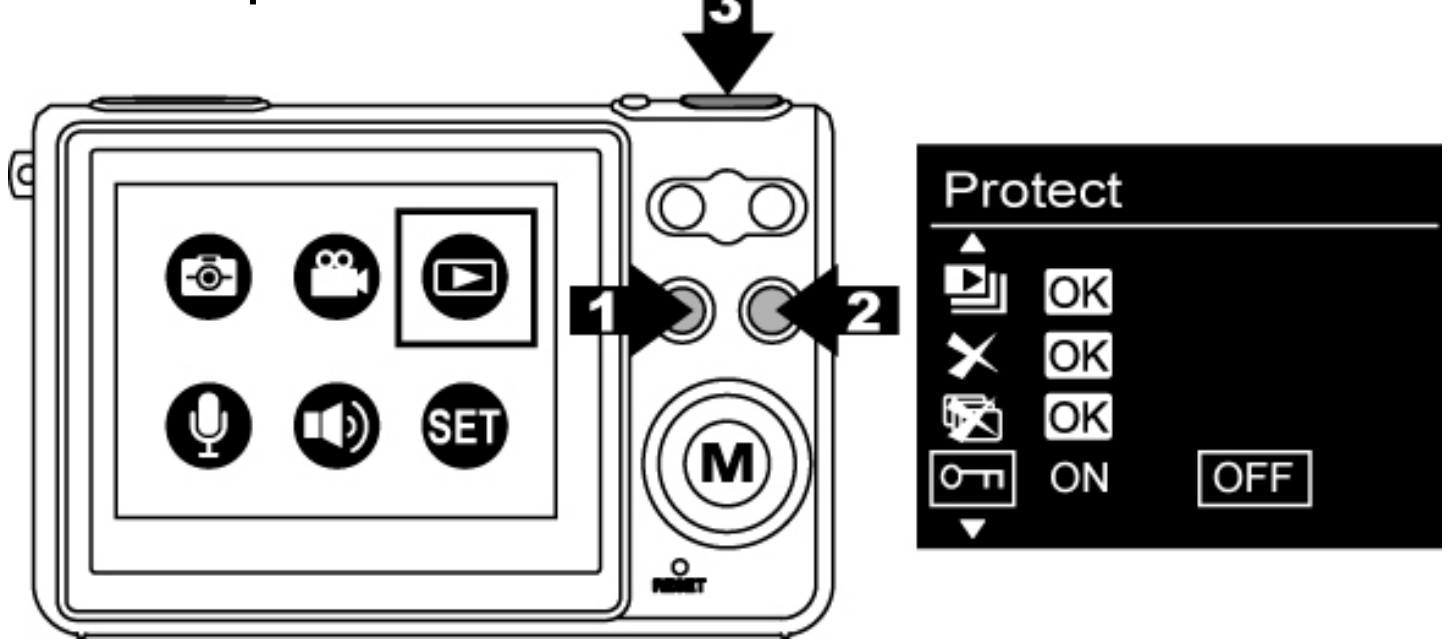

#### **Drucken**

- 1. Im Wiedergabemodus.
- 2. Drücken Sie die Menütaste und drücken Sie  $\blacktriangledown$ , um Print (Drucken) zu wählen.
- 3. Drücken Sie ▶, um durch Wahl von ON (Ein) das aktuelle Bild für den Druck zu markieren.
- 4. Das Drucksymbol erscheint oben rechts im Bild.

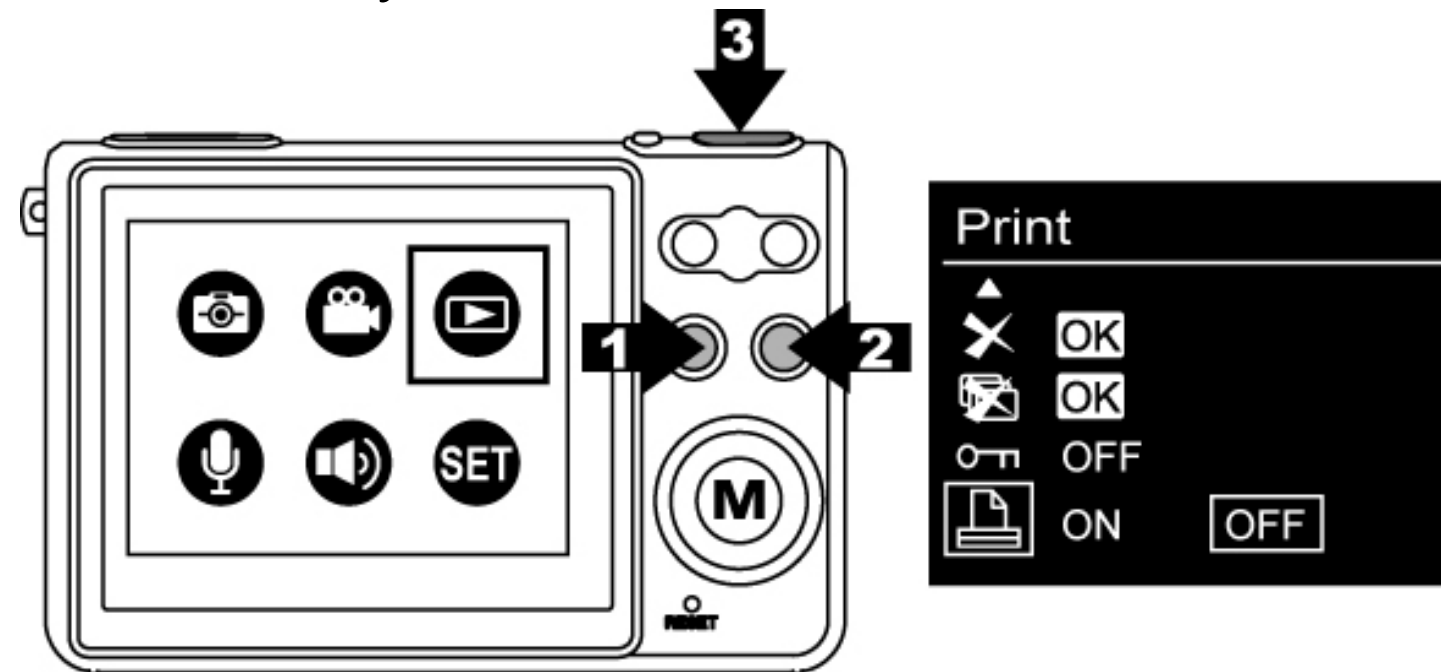

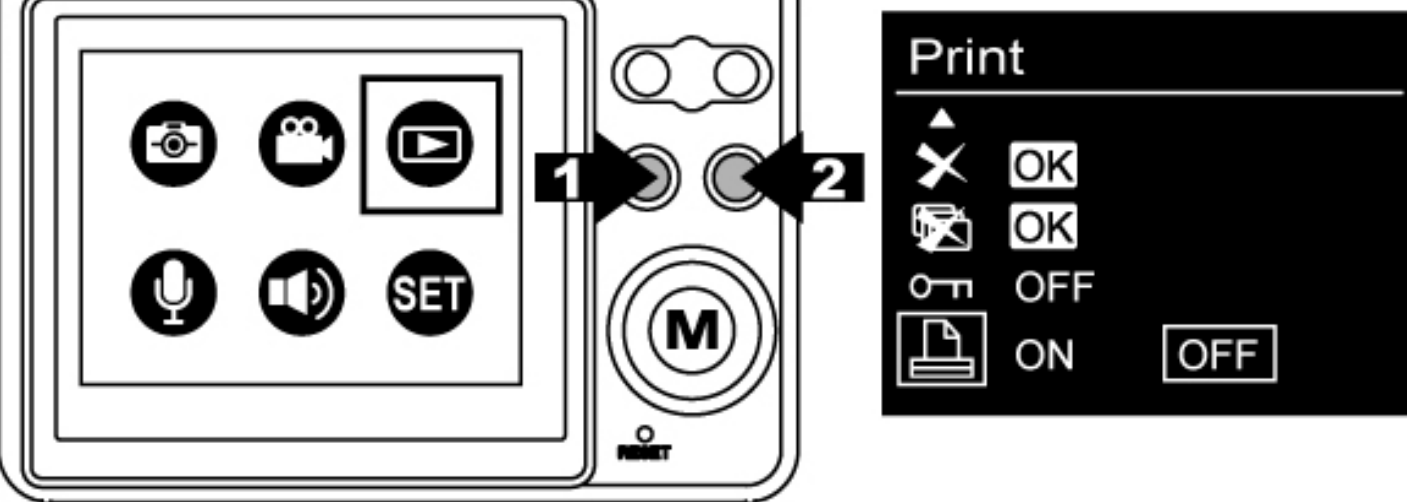

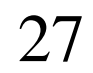

# **Wiedergabe-Zoomfunktion**

- 1. Im Bild-Wiedergabemodus.
- 2. Drücken Sie A, um die Bildmitte zu schwenken.
- 3. Drücken Sie den Auslöser/OK, um den Zoomrahmen festzulegen. Drücken Sie ▶ ◀ ▲ ▼, um zu einem bestimmten Bereich zu wechseln.
- 4. Drücken Sie erneut den Auslöser/OK, um zur Bild-Wiedergabe-Zoomfunktion zurückzukehren.

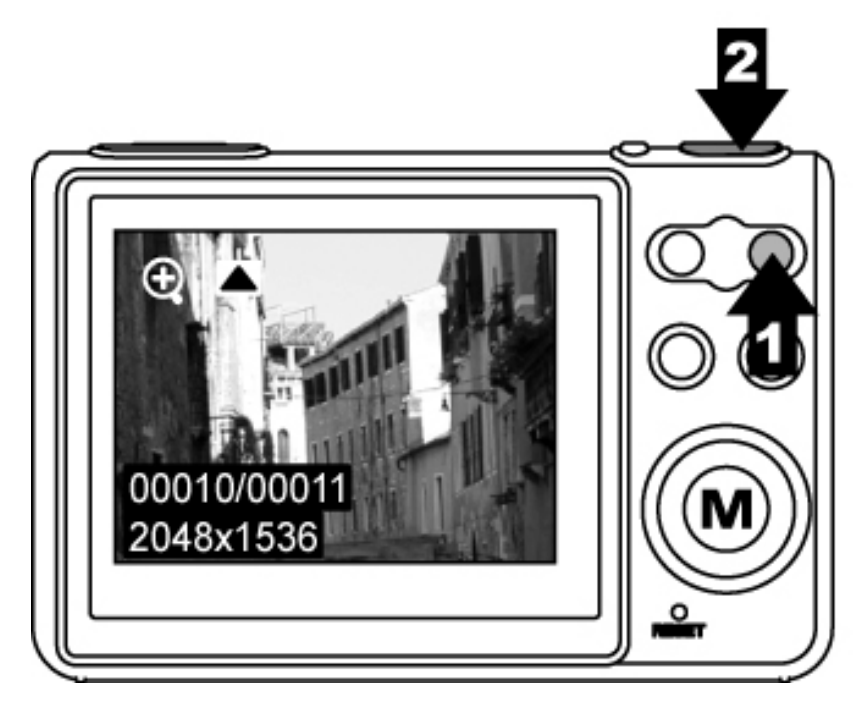

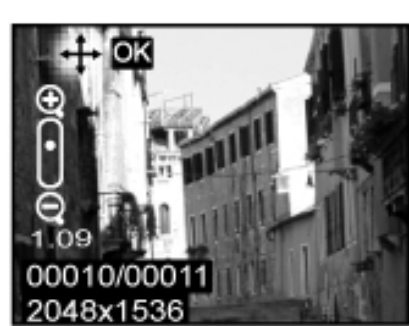

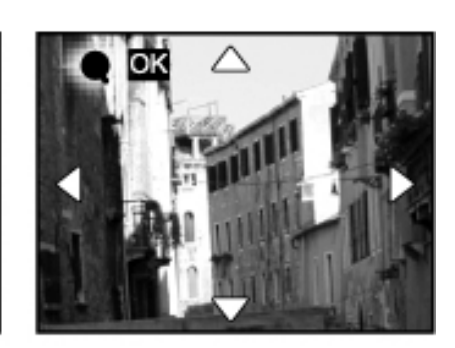

#### **Audiomodus Aufnehmen von Sprechnachrichten**

- 1. Drücken Sie die Modustaste und wählen Sie den **Audio**modus.
- 2. Drücken Sie den Auslöser/OK, um den Vorgang zu bestätigen.
- 3. Drücken Sie den Auslöser, um Ton aufzunehmen, und drücken Sie erneut den Auslöser, um die Tonaufnahme zu stoppen.

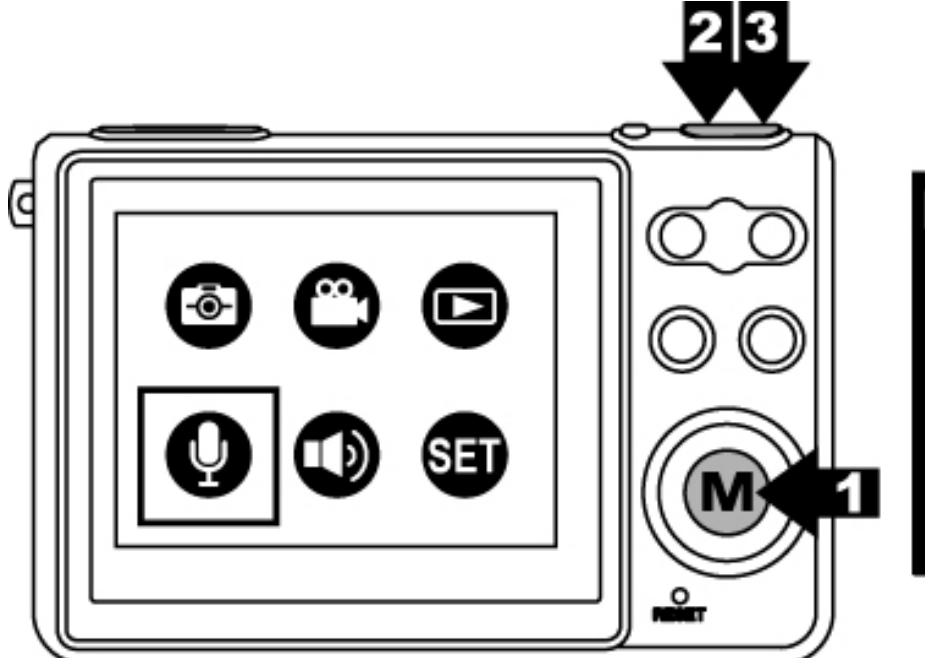

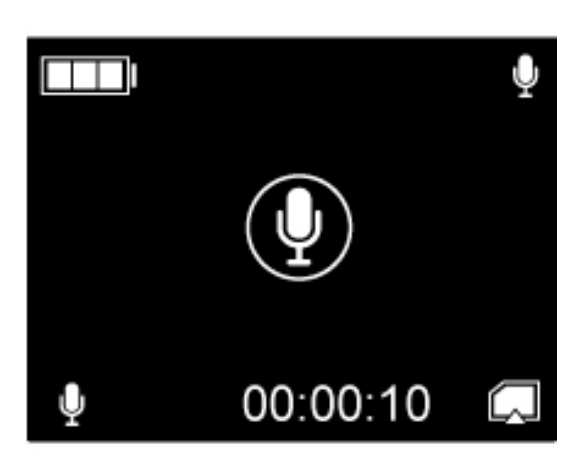

#### **Wiedergeben von Sprechnachrichten**

- 1. Drücken Sie die Modustaste und wählen Sie den **Audio-Wiedergabe**modus.
- 2. Drücken Sie  $\blacktriangleright \blacktriangle \blacktriangleright$ , um Ihre Sprechnachricht zu wählen, und drücken Sie den Auslöser/OK, um sie wiederzugeben.

Drücken Sie erneut den Auslöser/OK, um die Wiedergabe zu stoppen.

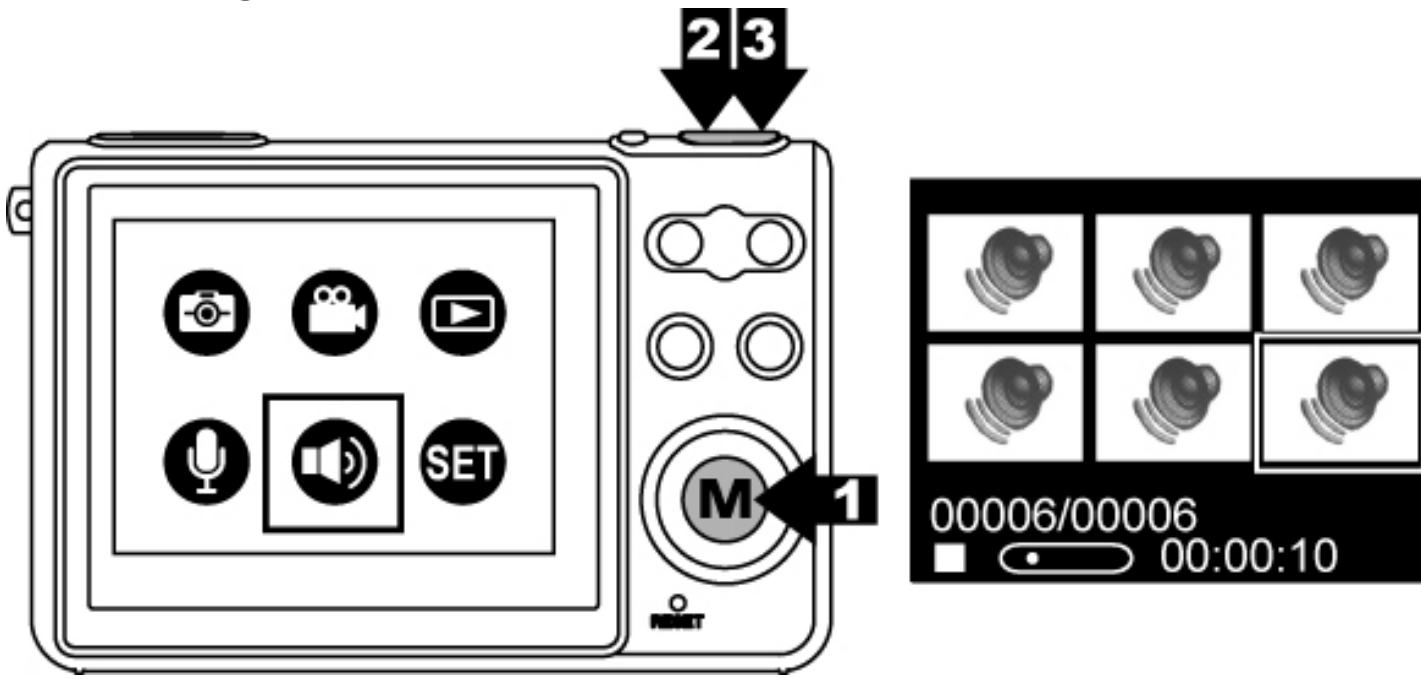

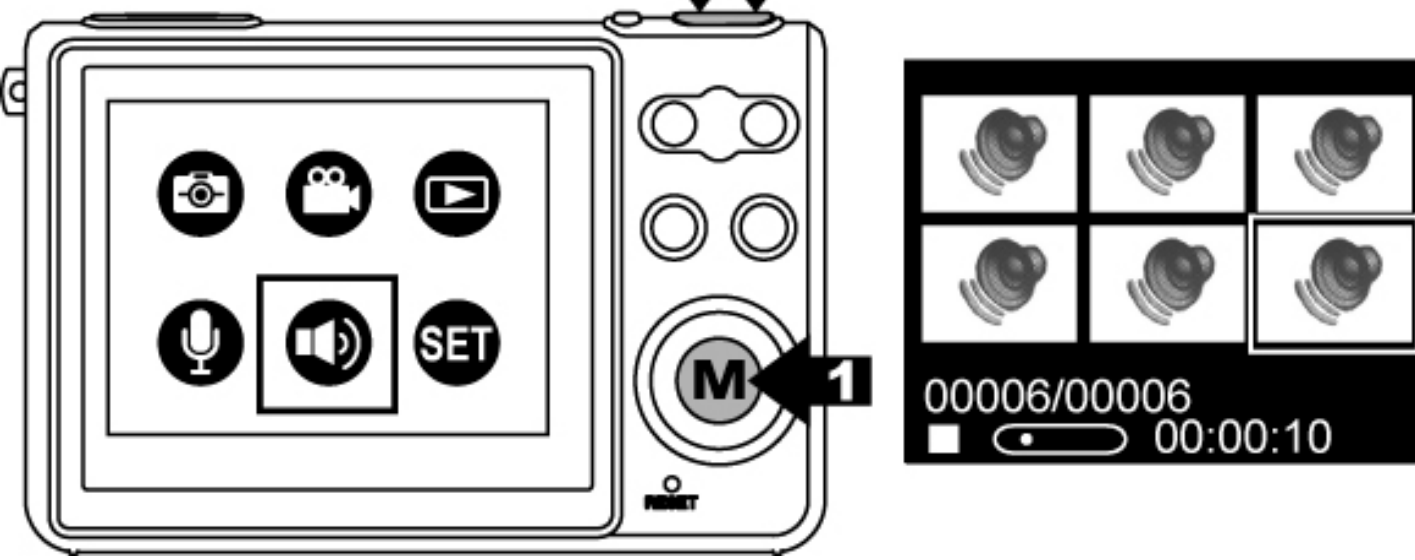

3. Drücken Sie < oder ▶, um die Lautstärke zu regeln.

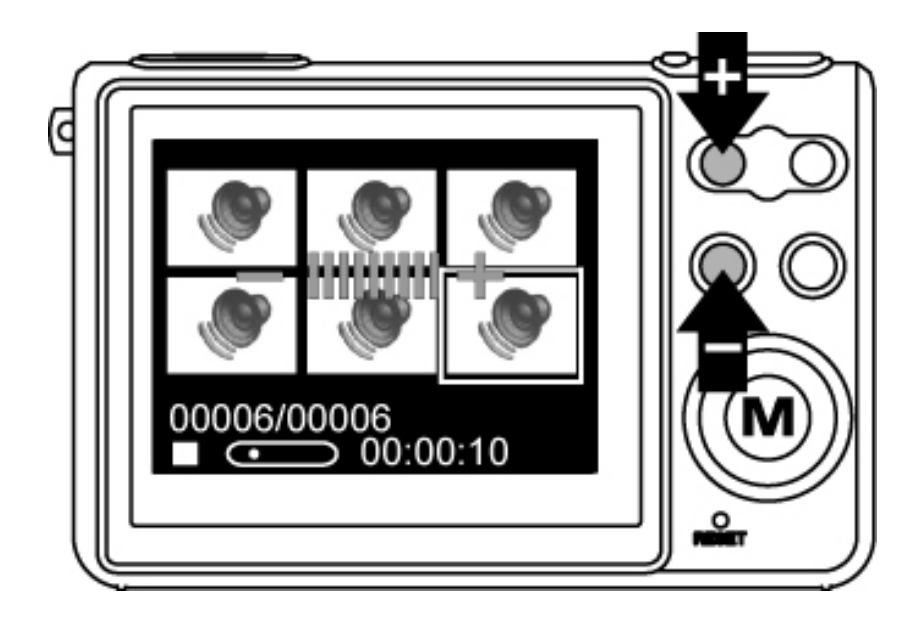

#### **Löschen von Sprechnachrichten**

- 1. Im Audio-Wiedergabemodus.
- 2. Drücken Sie die Menütaste und rufen Sie den Löschmodus auf.
- 3. Drücken Sie den Auslöser/OK, um die aktuelle Sprechnachricht zu löschen, und drücken Sie die Menütaste, um den Vorgang zu beenden.

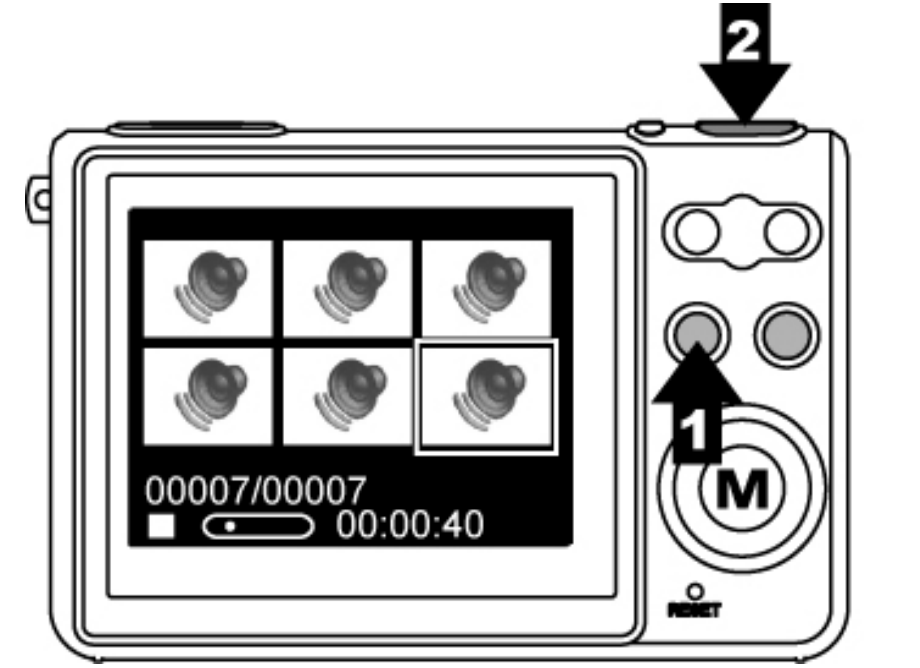

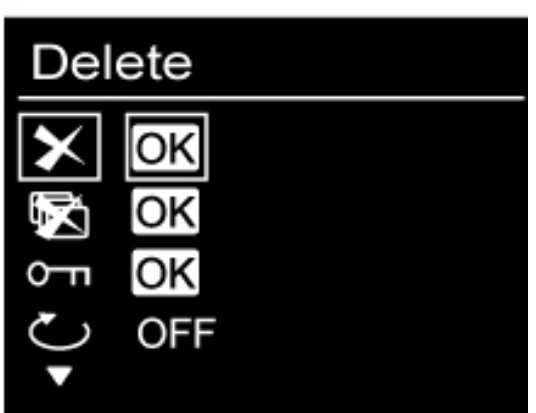

#### **Löschen von Allem**

- 1. Im Audio-Wiedergabemodus.
- 2. Drücken Sie die Menütaste und drücken Sie V, um Delete All (Alles löschen) zu wählen.
- 3. Drücken Sie den Auslöser/OK, um alle Sprechnachrichten zu löschen, und drücken Sie die Menütaste, um den Vorgang zu beenden.

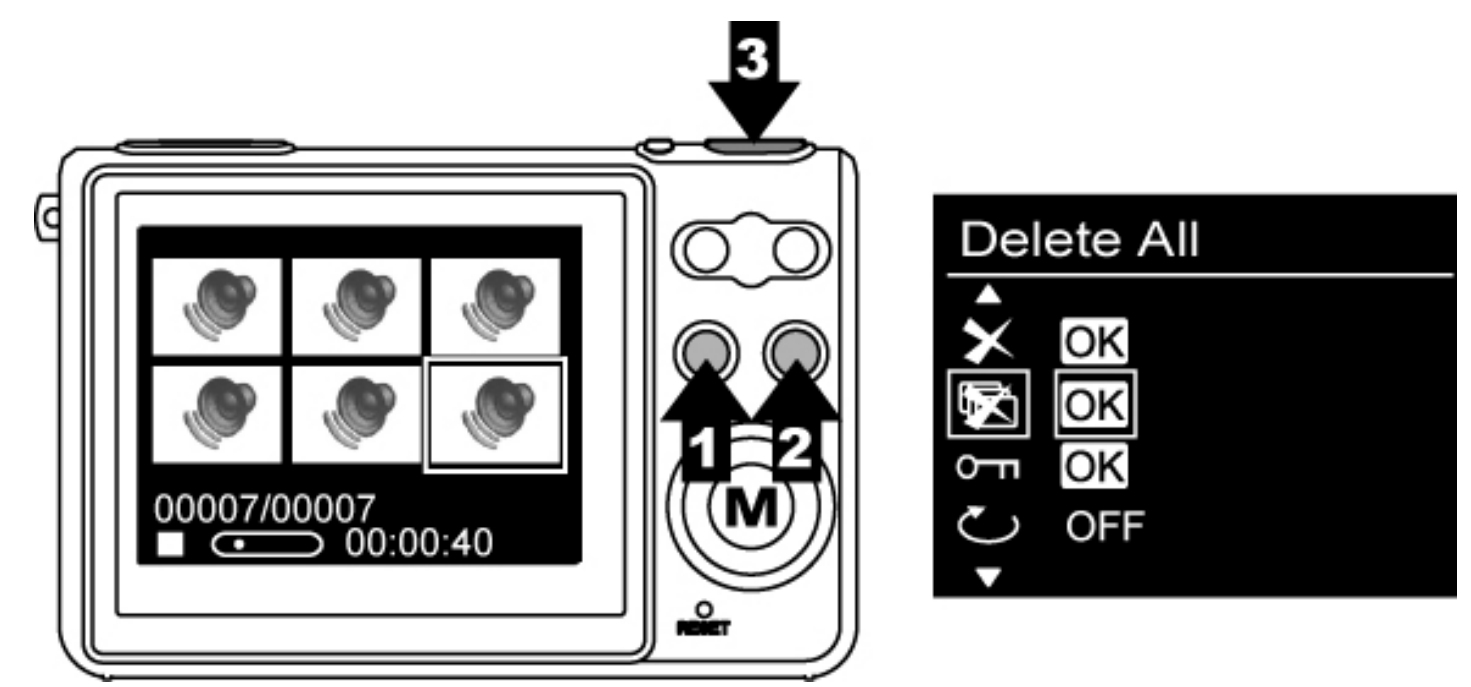

#### **Schützen**

- 1. Im Audio-Wiedergabemodus.
- 2. Drücken Sie die Menütaste und drücken Sie V, um Protect (Schützen) zu wählen.
- 3. Drücken Sie ▶, um durch Wahl von ON (Ein) die aktuelle Sprechnachricht zu schützen.
- 4. Das Schutzsymbol erscheint oben rechts im Bild oder Videoclip.

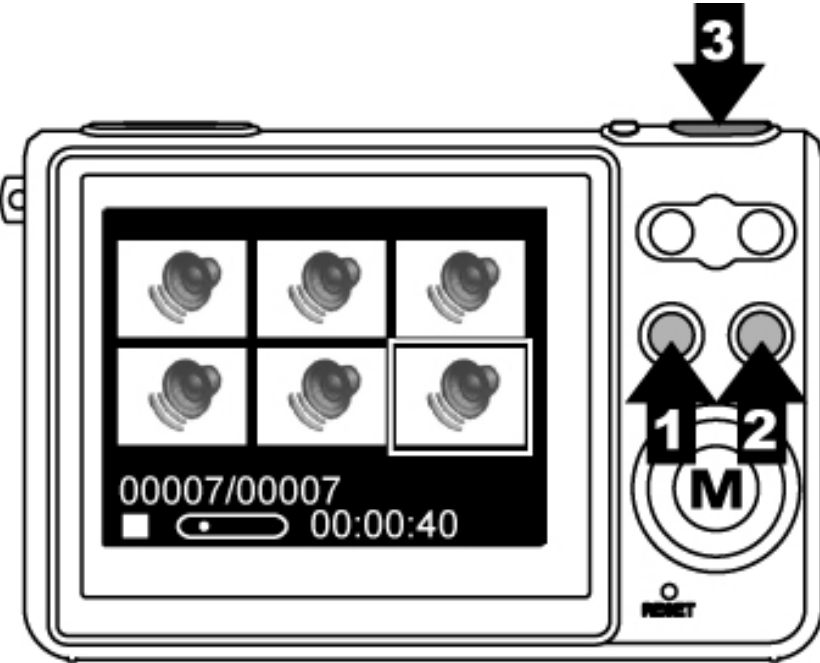

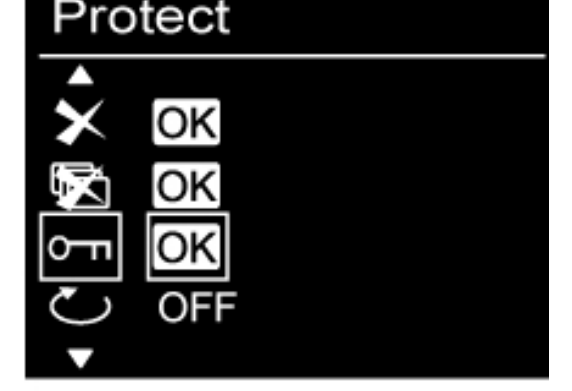

# **Automatisch wiederholen**

- 1. Im Audio-Wiedergabemodus.
- 2. Drücken Sie die Menütaste und drücken Sie  $\blacktriangledown$ , um Auto Repeat (Automatisch wiederholen) zu wählen.
- 3. Drücken Sie ▶, um durch Wahl von ON (Ein) die aktuelle Sprechnachricht automatisch zu wiederholen. Drücken Sie die Menütaste, um den Vorgang zu beenden.

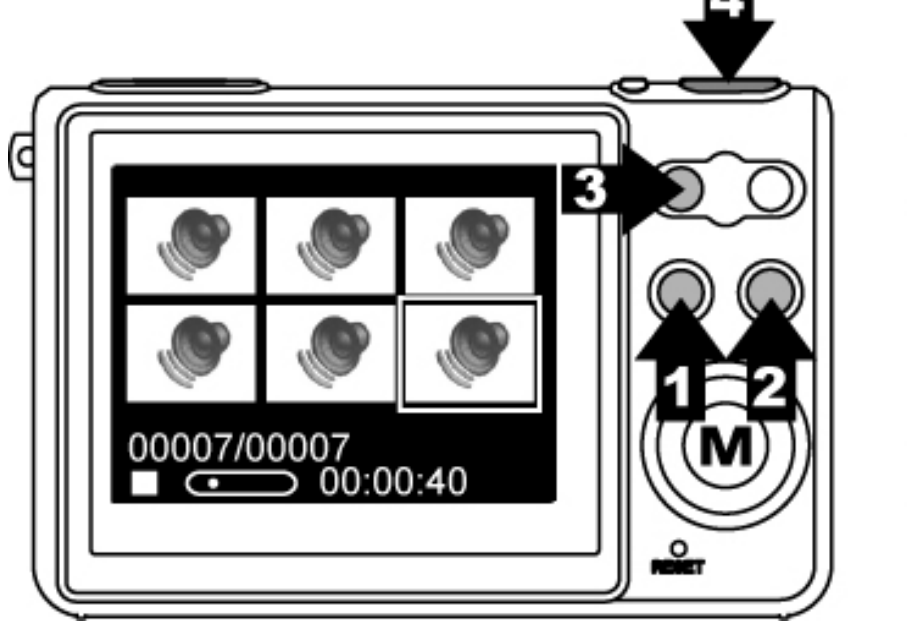

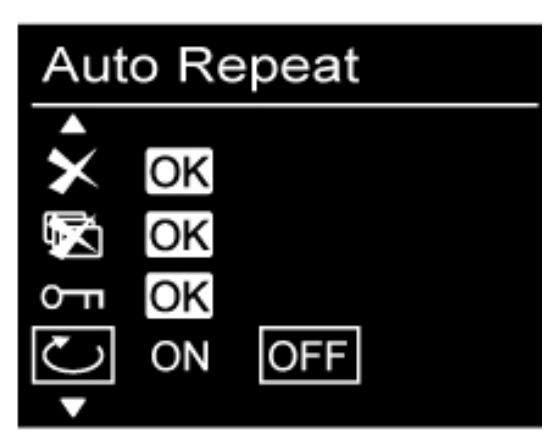

#### **Automatisch weiter**

- 1. Im Audio-Wiedergabemodus.
- 2. Drücken Sie die Menütaste und drücken Sie  $\blacktriangledown$ , um Auto Next (Automatisch weiter) zu wählen.
- 3. Drücken Sie ▶, um durch Wahl von ON (Ein) die nächste Sprechnachricht automatisch abzuspielen. Drücken Sie die Menütaste, um den Vorgang zu beenden.

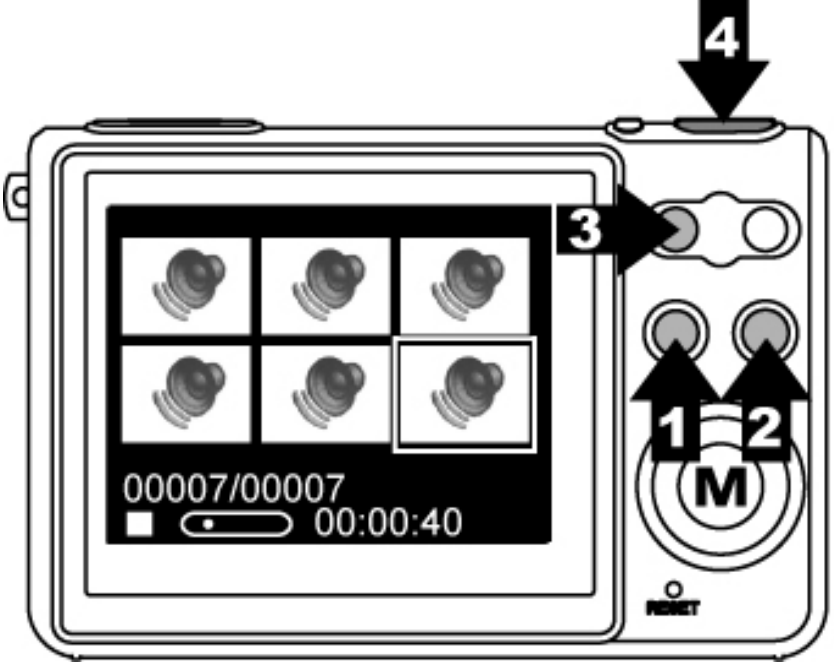

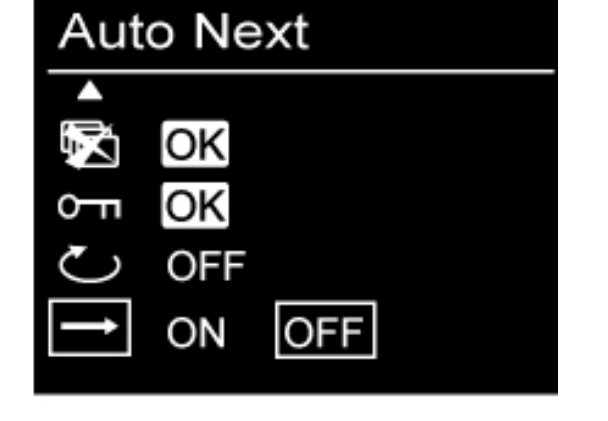

#### **5. Einstellungen**

Drücken Sie die Modustaste und wählen Sie den **Einstellungs**modus. Drücken Sie den Auslöser/OK, um den Vorgang zu bestätigen.

Drücken Sie erneut die Modustaste, um zum Modusstatus zurückzukehren.

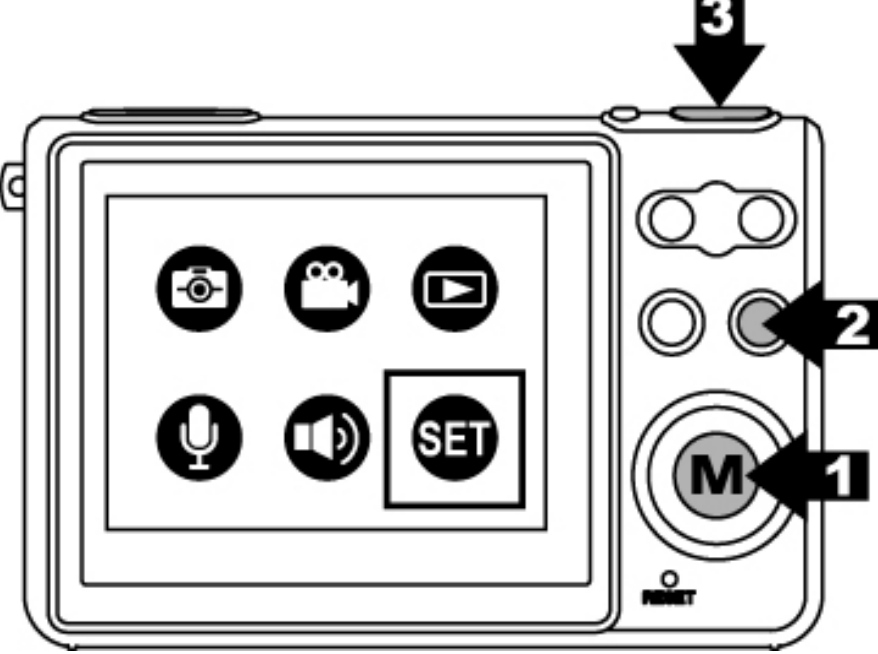

#### **Sprache**

- 1. Im Einstellungsmodus.
- 2. Drücken Sie den Auslöser/OK.
- 3. Drücken Sie  $\nabla$ , um aus den Sprachen Englisch/ Französisch/ Deutsch/ Spanisch/ Holländisch/ Italienisch/ Chinesisch die Gewünschte zu wählen, drücken Sie den Auslöser/OK, um sie einzustellen, und drücken Sie die Menütaste, um den Vorgang zu beenden.

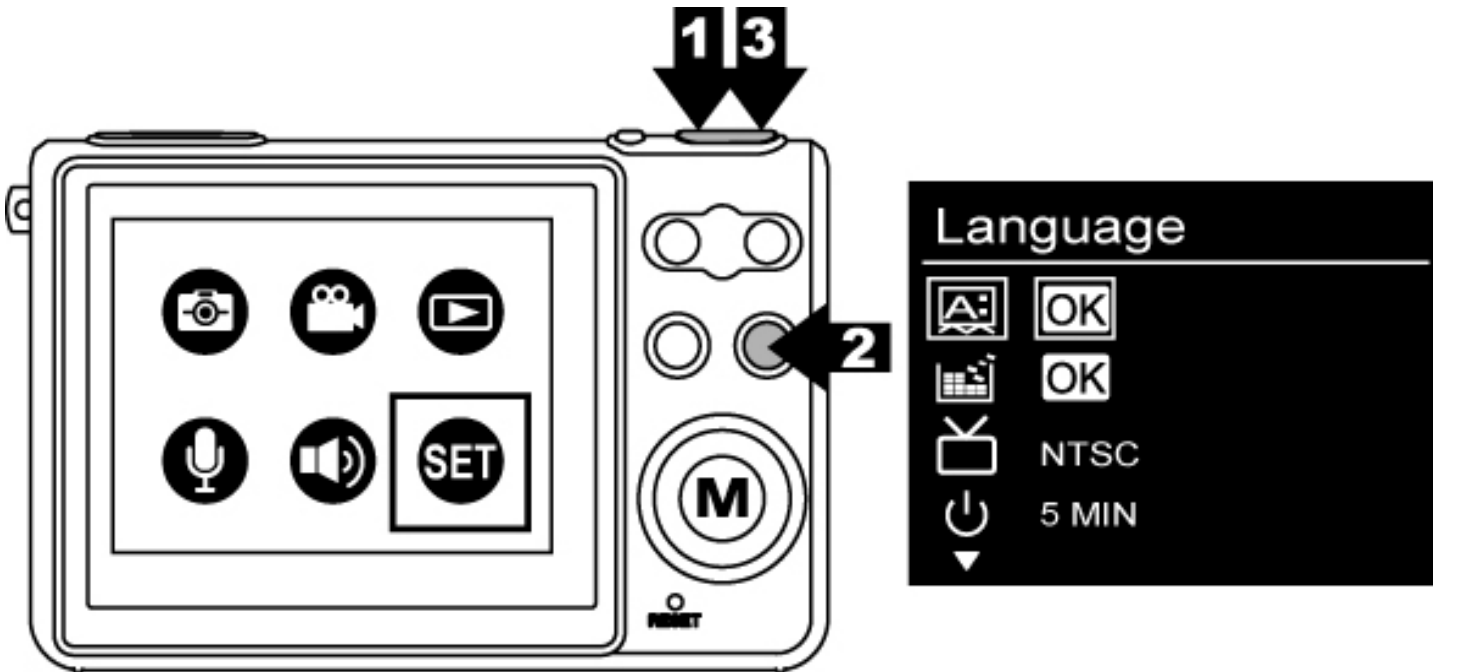

# **Formatieren des Speichers**

- 1. Im Einstellungsmodus.
- 2. Drücken Sie  $\nabla$ , um Format Storage (Speicher formatieren) zu wählen.
- 3. Drücken Sie den Auslöser/OK, um die Speicherkarte zu formatieren.

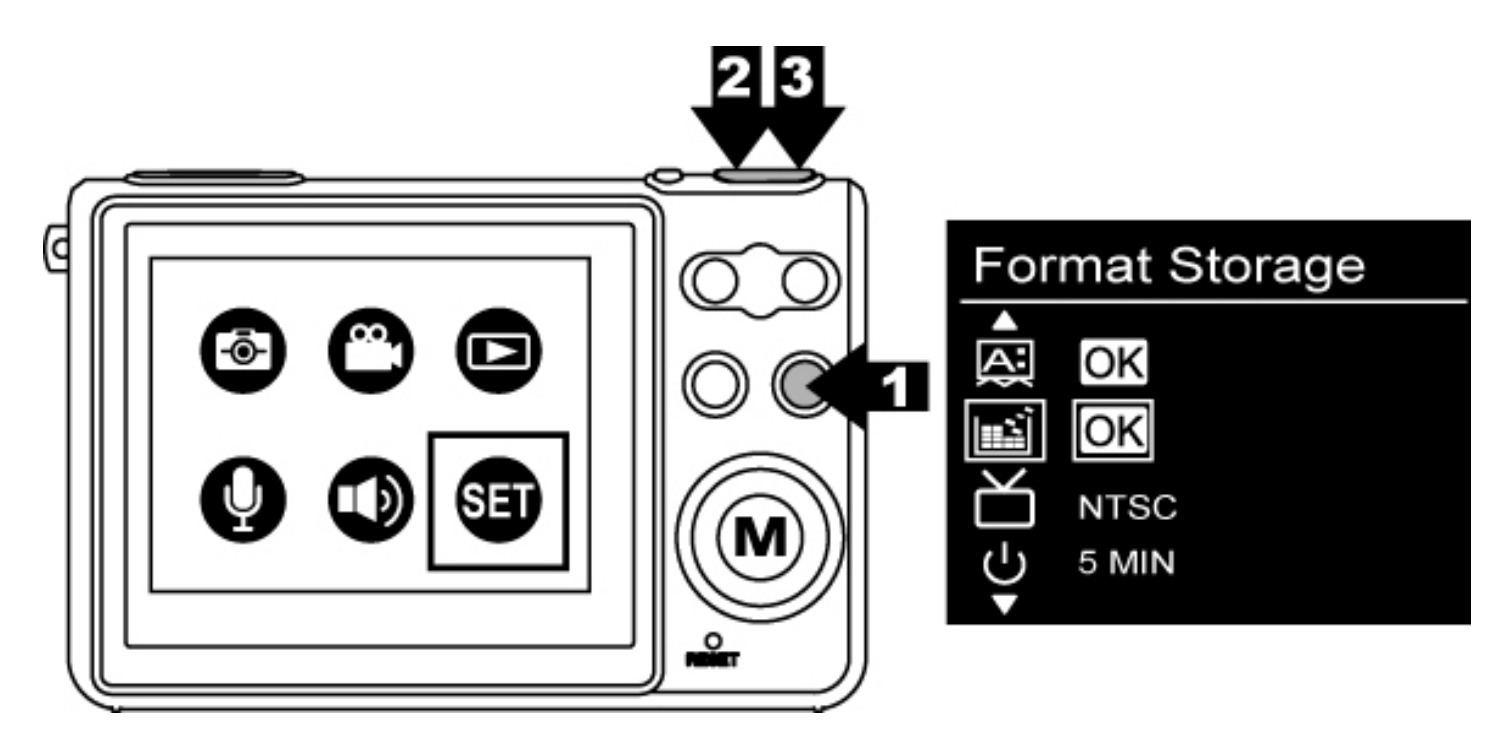

# **TV-Ausgabe**

- 1. Im Einstellungsmodus.
- 2. Drücken Sie ▼, um TV Output (TV-Ausgabe) zu wählen.
- 3. Drücken Sie , um NTSC oder PAL zu wählen, und drücken Sie dann die Modustaste, um zum Modusstatus zurückzukehren.

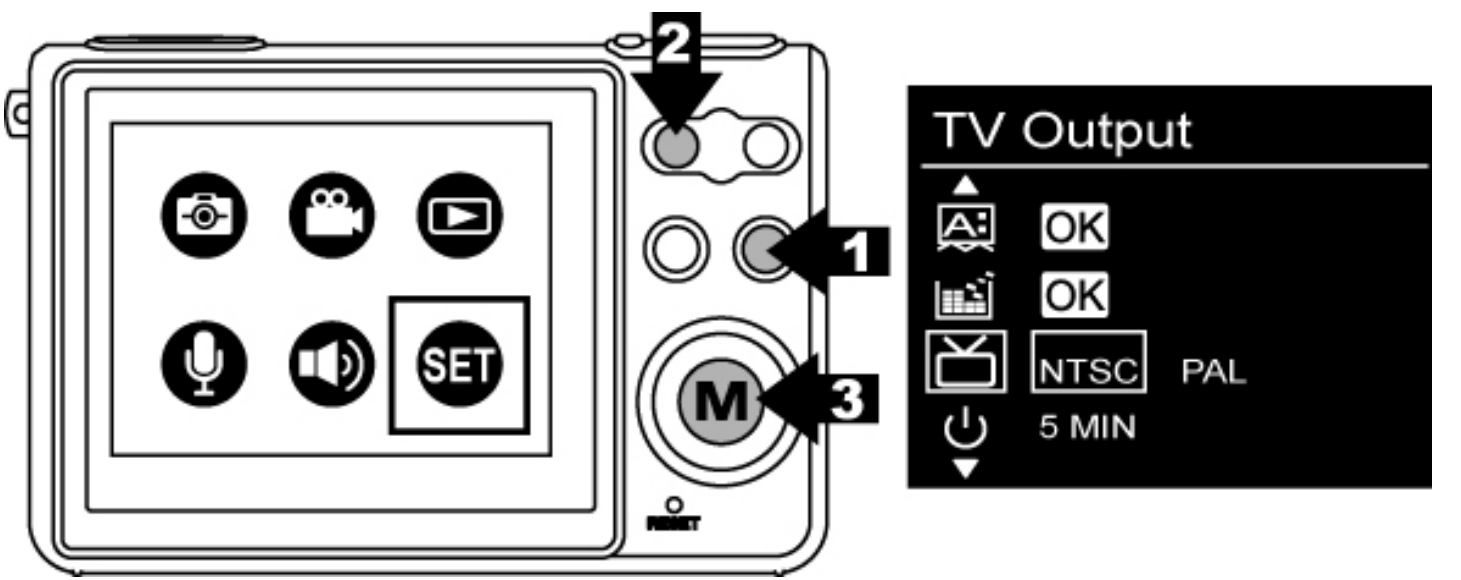

![](_page_33_Picture_10.jpeg)

# **Automatisches Ausschalten**

- 1. Im Einstellungsmodus.
- 2. Drücken Sie  $\blacktriangledown$ , um Auto Power Off (Automatisch ausschalten) zu wählen.
- 3. Drücken Sie , um wunschgemäß 30 Sek/ 1 Min/ 3 Min/ 5 Min zu wählen, und drücken Sie dann die Modustaste, um zum Modusstatus zurückzukehren.

![](_page_34_Picture_4.jpeg)

#### **Lichtfrequenz**

- 1. Im Einstellungsmodus.
- 2. Drücken Sie  $\blacktriangledown$ , um Light Frequency (Lichtfrequenz) zu wählen.
- 3. Drücken Sie  $\blacktriangleright$ , um die richtige Frequenz Ihres Wohngebiets zu wählen - 50Hz/ 60Hz, und drücken Sie dann die Modustaste, um zum Modusstatus zurückzukehren.

![](_page_34_Picture_9.jpeg)

#### **Standardeinstellung**

- 1. Im Einstellungsmodus.
- 2. Drücken Sie V, um Default Setting (Standardeinstellung) zu wählen.
- 3. Drücken Sie den Auslöser/OK, um die Standardeinstellungen des Systems wiederherzustellen, und drücken Sie die Menütaste, um den Vorgang zu beenden.

![](_page_35_Figure_4.jpeg)

- 1. Im Einstellungsmodus.<br>2. Drücken Sie V, um Sy
- Drücken Sie V, um System Info (Systeminformationen) zu wählen.
- 3. Drücken Sie den Auslöser/OK, um die Firmware-Version für diese Kamera anzuzeigen, und drücken Sie erneut den Auslöser/OK, um zum Einstellungsmodus zurückzukehren.

![](_page_35_Figure_9.jpeg)

#### **Systeminformationen**

#### **6. Herstellen von Verbindungen**

#### **Installieren von PhotoImpression**

- 1. Legen Sie die Installations-CD in das CD-ROM-Laufwerk Ihres PCs.
- 2. Der Einführungsbildschirm erscheint automatisch.
- 3. Klicken Sie auf "ArcSoft PhotoImpression".

![](_page_36_Picture_5.jpeg)

4. Wählen Sie die Einrichtungssprache.

![](_page_36_Picture_7.jpeg)

#### 5. Klicken Sie auf "NEXT" (Weiter)

![](_page_37_Picture_1.jpeg)

#### 6. Klicken Sie auf "YES" (Ja)

![](_page_37_Picture_3.jpeg)

#### 7. Klicken Sie auf "NEXT" (Weiter)

![](_page_37_Picture_5.jpeg)

![](_page_37_Picture_52.jpeg)

#### 8. Klicken Sie auf "NEXT" (Weiter)

![](_page_38_Picture_33.jpeg)

#### 9. Klicken Sie auf "Finish" (Fertig stellen)

![](_page_38_Picture_34.jpeg)

**Hinweis**: Öffnen Sie durch Klicken auf das "**?**"-Symbol oben in der Menüleiste die Online-Hilfe, oder besuchen Sie die Website www.acrosoft.com, um weitere Informationen über PhotoImpression 5.0 und die Bedienung dieser Software zu erhalten.

#### **Installieren von VideoImpression**

- 1. Legen Sie die Installations-CD in das CD-ROM-Laufwerk Ihres PCs.
- 2. Der Einführungsbildschirm erscheint automatisch.
- 3. Klicken Sie auf "ArcSoft VideoImpression".

![](_page_39_Picture_31.jpeg)

4. Wählen Sie die Einrichtungssprache.

![](_page_39_Picture_32.jpeg)

![](_page_39_Picture_7.jpeg)

![](_page_40_Picture_7.jpeg)

#### 5. Klicken Sie auf "NEXT" (Weiter)

![](_page_40_Picture_1.jpeg)

#### 6. Klicken Sie auf "YES" (JA)

![](_page_40_Picture_3.jpeg)

7. Klicken Sie auf "NEXT" (Weiter)

![](_page_40_Picture_5.jpeg)

![](_page_40_Picture_48.jpeg)

#### 8. Klicken Sie auf "NEXT" (Weiter)

![](_page_41_Picture_46.jpeg)

9. Klicken Sie auf "Finish" (Fertig stellen)

![](_page_41_Picture_3.jpeg)

**Hinweis**: Öffnen Sie durch Klicken auf das "**?**"-Symbol oben in der Menüleiste die Online-Hilfe, oder besuchen Sie die Website www.acrosoft.com, um weitere Informationen über VideoImpression und die Bedienung dieser Software zu erhalten.

![](_page_42_Picture_5.jpeg)

# **Anschließen an den PC**

Windows ME/ 2000/ XP- Kein Treiber erforderlich:

- 1. Schalten Sie zuerst die Kamera ein.
- 2. Verbinden Sie die Kamera sachgemäß über das USB-Kabel mit dem Computer oder dem Laptop.

![](_page_42_Picture_4.jpeg)

![](_page_43_Picture_8.jpeg)

#### **Herunterladen von Fotos, Videos**

- 1. Schalten Sie zuerst die Kamera ein und schließen sie das USB-Kabel an.
- 2. **Unter Windows 2000/ ME:** Doppelklicken Sie auf das "Arbeitsplatz"-Symbol auf dem Windows-Desktop.

#### **Unter Windows XP:**

Wählen Sie "Open Folder view files using Windows Explorer" (Ordneransichtdateien mit Windows Explorer öffnen) und klicken Sie auf "OK".

- 3. Doppelklicken Sie auf den **DCIM-Ordner**, um ihn zu öffnen.
- 4. Doppelklicken Sie auf den Ordner **100CRESI**, um Bilder, Videos und Sprechnachrichten anzuzeigen.
- 5. Sie können die Bilder, Videos und Sprechnachrichten zum gewünschten Ordner oder Album kopieren.

![](_page_44_Picture_2.jpeg)

# **7. Anhang**

![](_page_44_Picture_85.jpeg)

![](_page_45_Picture_9.jpeg)

![](_page_45_Picture_81.jpeg)

#### **Anforderungen für ein Computersystem**

- **Windows 2000, ME oder XP**
- 266 MHz Pentium oder schneller
- $\bullet$  32 MB RAM
- 200 MB verfügbarer Festplattenspeicher
- **•** CD-ROM- oder DVD-Laufwerk
- **•** Farbmonitor
- **Verfügbarer USB-Anschluss**

# **Symbole & Anzeigen**

![](_page_46_Picture_52.jpeg)

![](_page_47_Picture_5.jpeg)

#### **Standardanzahl möglicher Bildaufnahmen/ Referenztabelle der Aufnahmezeit**

Die Anzahl möglicher Bildaufnahmen/ die Aufnahmezeit hängt von den aufgenommenen Objekten ab.

![](_page_47_Picture_103.jpeg)

#### **Video**

![](_page_47_Picture_104.jpeg)